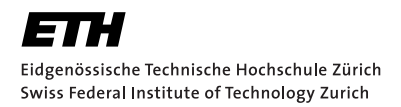

### Mentorierte Arbeit in Fachwissenschaftlicher Vertiefung mit padagogischem Fokus in Mathematik ¨

### Raytracing und Vektorgeometrie

Oliver Rietmann

#### Inhalt

In dieser Arbeit werden wir eine konkrete Anwendung der Vektorgeometrie in der Computergraphik studieren: Das Raytracing. Dabei handelt es sich um eine Methode zur Generierung realistischer 3D Bilder. Wir werden unser eigenes Raytracing-Programm in Python implementieren und dabei sehen, wie mächtig scheinbar abstrakte Mathematik im Zusammenspiel mit Physik und Informatik sein kann.

#### Zielpublikum

Gymnasiale Mittelschüler

#### Voraussetzungen

Vertrautheit mit der Vektorgeometrie wie sie am Gymnasium unterrichtet wird. Zudem werden grundlegende Programmierkenntnisse vorausgesetzt.

#### Form

Text mit Aufgaben und Lösungen. Die Python-Codes befinden sich im Anhang. Alternativ können sie online heruntergeladen werden. (Der Link befindet sich in der Arbeit.)

#### Betreuung

Christian Rüede

Datum 4. Januar 2020

# Inhaltsverzeichnis

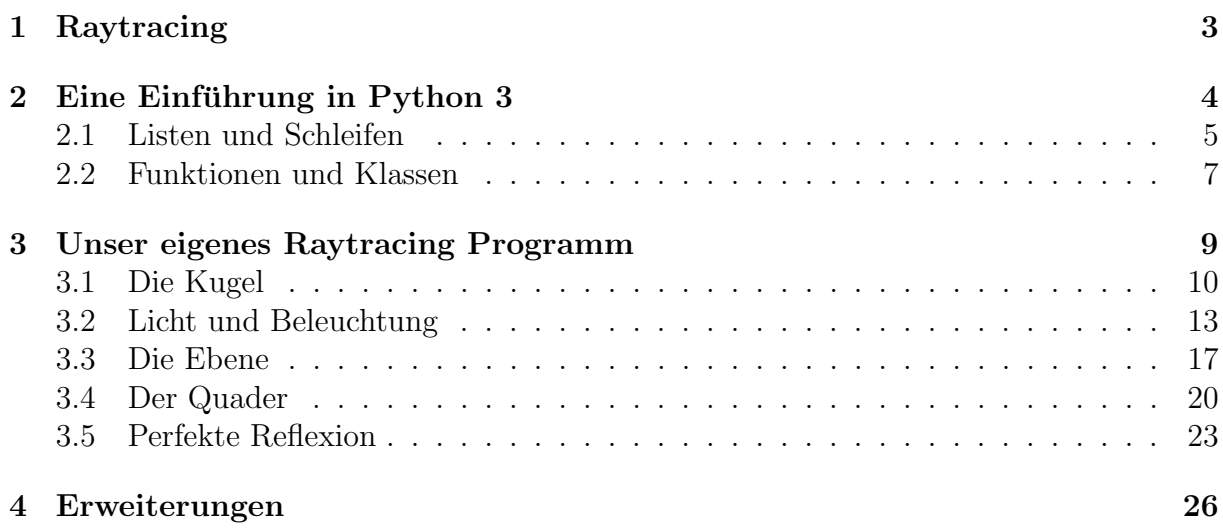

# Einleitung

Dieses Skript richtet sich an gymnasiale Mittelschüler die mit den grundlegenden Begriffen der Vektorgeometrie im dreidimensionalen euklidischen Raum vertraut sind. Ziel ist es, die Vektorgeometrie zu veranschaulichen indem wir eine konkrete Anwendung in der Computergrafik betrachten, das Raytracing. Dabei handelt es sich um eine Technik zur Generierung von realistischen 3D Bildern, welche im nächsten Kapitel genauer erklärt wird. Wir werden den Raytracing-Algorithmus selber implementieren und damit solche Bilder generieren. Wir verwenden dazu die Programmiersprache Python, welche in Kapitel [2](#page-4-0) kurz eingeführt wird. Grundkenntnisse im Programmieren werden dabei vorausgesetzt. Wer noch nie programmiert hat, kann das zum Beispiel mit einem der vielen online-Tutorials nachholen, bestenfalls gleich in Python.

## <span id="page-3-0"></span>1 Raytracing

Raytracing bezeichnet eine Methode zur Generierung von realistischen 3D Bildern. Dabei kommen unter anderem Reflexions- und Brechungsgesetze aus der Physik zur Anwendung. Vor allem aber beruht die Technik auf der Vektorgeometrie wie man sie am Gymnasium unterrichtet. Die Idee ist folgende: Wir verteilen einige Objekte (Kugeln, Wurfel, etc.) ¨ im dreidimensionalen Raum. Wir nennen dies die Szene. Nun stellt man irgendwo eine Kamera auf. Vor der Kamera stellen wir uns eine rechteckige Fläche, die Bildebene, vor. Auf die Bildebene zeichnen wir nun die dahinter liegende Szene wie folgt: Ausgehend von der Kamera senden wir einen Strahl aus, der die Bildebene durchstösst und dann womöglich auf ein Objekt unserer Szene trifft. Trifft der Strahl zum Beispiel auf ein rotes Dreieck, so wird der Durchstosspunkt auf der Bildebene rot eingefärbt. Danach senden wir einen weiteren Strahl von der Kamera durch einen anderen Punkt auf der Bildebene und färben den Durchstosspunkt entsprechend ein. Wir wiederholen dies bis die ganze Bildebene eingefärbt ist. Das so auf der Bildebene generierte Abbild der Szene ist der Output unseres Programms. Diese Methode ein Bild zu generieren heisst Raytracing, denn man verfolgt den Strahl.

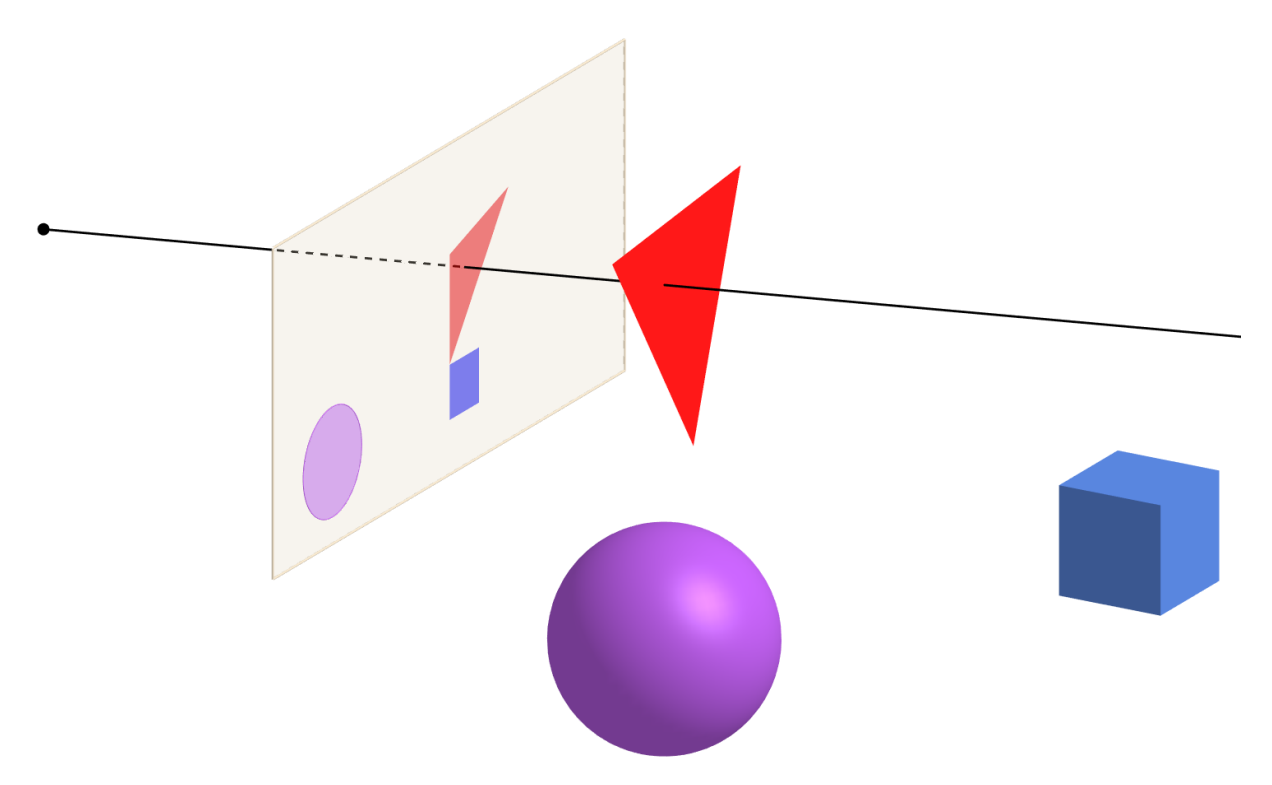

Abbildung 1: Raytracing: Es werden Strahlen ausgesendet und deren Schnittpunkte mit Objekten ermittelt. In diesem Fall wir der Durchstosspunkt auf der Bildebene in der Farbe des roten Dreiecks gefärbt.

# <span id="page-4-0"></span>2 Eine Einführung in Python 3

Nun installieren wir Python (Version 3.8 oder höher) und die von unserem Raytracing-Programm benötigten Packages numpy und PIL. Je nach Betriebssystem muss dabei anders vorgegangen werden.

#### Windows 10

Gehen Sie auf die offizielle Python-Webseite um von dort die neuste Python Version zu installieren. Danach überprüfen wir mit folgenden drei Schritten, ob die Installation erfolgreich war:

- 1. Drücken Sie die Windows-Taste um eine Suche zu starten.
- 2. Schreiben Sie dann cmd und drücken Sie Enter um die Kommandozeile zu öffnen.
- 3. In der Kommandozeile schreiben Sie python und drücken wieder Enter.

Nun sollte die Version der Python-Installation ausgegeben werden. Anschliessend können in der Kommandozeile mit

python -m pip install numpy Pillow --user

die Abhängigkeiten installiert werden. Von nun an kann ein Python-Script script.py in der Kommandozeile ausgeführt werden mit dem Befehl python script.py. Dazu muss aber zuerst mit dem Befehl cd <Verzeichnis> in das Verzeichnis navigiert werden, welches script.py enthält.

#### MacOS

Offnen Sie einen Terminal, zum Beispliel indem Sie nach der Applikation Terminal suchen. ¨ Installieren Sie dann Homebrew indem Sie die Zeile (alles soll auf eine Zeile!)

```
/bin/bash -c "$(curl -fsSL https://raw.githubusercontent.com/Homebrew/
install/master/install.sh)"
```
im den Terminal kopieren und mit Enter ausführen. Anschliessend können Sie Python mit dem Befehl brew install python installieren. Danach müssen noch mit

```
python3 -m pip install numpy Pillow --user
```
die Abhängigkeiten installiert werden. Von nun an kann ein Python-Script script.py im Terminal ausgeführt werden mit dem Befehl python3 script.py. Dazu muss aber zuerst mit dem Befehl cd <Verzeichnis> in das Verzeichnis navigiert werden, welches script.py enthält.

#### Linux

Offnen Sie einen Terminal. Unter Ubuntu wird Python mit dem Befehl sudo apt-get install python3 installiert, unter Fedora hingegen mit sudo dnf install python3. In beiden Fällen werden Administrator-Rechte benötigt. Anschliessend können mit

```
python3 -m pip install numpy Pillow --user
```
die Abhängigkeiten installiert werden. Von nun an kann ein Python-Script script.py im Terminal ausgeführt werden mit dem Befehl python3 script.py. Dazu muss aber zuerst mit dem Befehl cd <Verzeichnis> in das Verzeichnis navigiert werden, welches script.py enthält.

### <span id="page-5-0"></span>2.1 Listen und Schleifen

Offnen Sie nun einen beliebigen Texteditor und erstellen Sie ein File namens script.py das nur folgende Zeile enthält:

print ("Hello World")

Wenn Sie dieses im Terminal ausführen wie oben beschrieben, sollte die Nachricht Hello World erscheinen. Die Endung .py kennzeichnet das File als Python-Skript. Mit der Funktion print kann Text, eine Zahl, und vieles mehr im Terminal ausgegeben werden. Zum Beispiel können wir eine Liste von Zahlen ausgeben:

 $1 = [4, 2, 5, 9, 6, 2]$  $print(1)$ 

Mithilfe der Klammern [ ] haben wir hier die Variable l definiert und schliesslich mit print ausgegeben. Mit den Klammern [ ] kann man zudem auf die einzelnen Elemente der Liste zugreifen:

```
1 = [4, 2, 5, 9, 6, 2]print(1[0])print(1[1])print(1[2])
```
Die for Schleife erlaubt es eine Liste zu durchlaufen:

```
1 = [4, 2, 5, 9, 6, 2]for i in 1:
    print (i)
```
Die Variable i durchläuft alle Werte der Liste 1. Man beachte, dass die letzte Zeile eingerückt ist. Um aus einer Liste von Zahlen einen Vektor zu machen mit dem man rechnen kann, verwenden wir das Package numpy:

```
from numpy import array
 1 = [4, 2, 5, 9, 6, 2]3 \mid v = \arctan(1)print(2 * v)
```
So wird das numpy.array, bzw. der Vektor v mit dem Skalar 2 multipliziert. Man beachte, das die gewöhnliche Liste 1 diese Operation nicht unterstützt (probieren Sie!). Numpy stellt viele weitere Operationen aus der Vektorgeometrie zur Verfügung. Wie man auf diese zugreifen kann, schaut man am besten im Internet nach. In jedem Fall mussen diese ¨ aber zuerst importiert werden, so wie wir numpy.array in in der ersten Zeile importieren mussten. Nun folgen noch ein paar wichtige Beispiele:

```
from numpy import array, inner
 from numpy.linalg import norm
 v = \arctan([1, 2, 3])w = array([4, 5, 6])5 \text{ print (w - 2 * v)}
```
6 print (inner (v, w)) # Skalarprodukt von v und w  $\frac{1}{\pi}$  print (norm (v)) # Betrag des Vektors v # Betrag des Vektors v

Der Hashtag # markiert einen Kommentar, das heisst alle darauffolgenden Zeichen werden ignoriert.

### <span id="page-7-0"></span>2.2 Funktionen und Klassen

Funktionen sind ein Weg um Code-Repetition zu verhindern. So könnte es zum Beispiel sehr oft nötig sein, einen Vektor zu normieren (das heisst auf Länge 1 zu bringen). In diesem Fall lohnt es sich, dafür eine Funktion zu machen:

```
from numpy import array
 from numpy.linalg import norm
3
 def normalize(v):
     return v / norm(v)6
 w = \text{array}([1, 2, 3])n = normalize(v)print (n)
```
Wir haben also eine Funktion normalize definiert, welche einen beliebigen Vektor (ausser den Nullvektor) auf L¨ange 1 bringt. Wie schon beim der for Schleife ist auch hier die Zeile 5 eingerückt. Das Ende dieser Einrückung markiert das Ende der Definition der Funktion. Im Gegensatz zu vielen anderen Programmiersprachen hat das einrücken in Python eine syntaktische Bedeutung. Ein weiteres wichtiges Konzept ist die Klasse. Als Beispiel wollen wir eine Kugel beschreiben. Eine Kugel hat zwei definierende Eigenschaften: Einen Mittelpunkt und einen Radius. Daraus leiten sich andere Eigenschaften wie zum Beispiel ihr Volumen ab. Diese Information lässt sich in Code übersetzen indem man zum Beispiel eine Klasse Sphere definiert:

```
from numpy import pi
2
 class Sphere:
     def \_init\_ (self, m, r):
          self.m = mself.r = r7
     def volume (self) :
          9 return 4 * pi * self . r **3 / 3
```
Dieser Klasse geben wir die zwei Funktionen \_\_init\_\_ und volume. Ersteres setzt die Member-Variablen m und r, welche wir als Mittelpunkt bzw. als Radius interpretieren. Member-Funktionen wie volume können diese dann verwenden. Ähnlich wie zuvor bei den Funktionen kann der weitere Code diese Klasse wiederverwenden:

```
from numpy import array, pi
2
  class Sphere:
      def \_init \_ (self, m, r):
           self.m = mself.r = r7
      def volume (self) :
           9 return 4 * pi * self . r **3 / 3
10
11 # Eine Kugel um [0, 0, 1] mit Radius 2
_{12} sphere = Sphere (_{array} ([0, 0, 1]), 2)
13
14 print ("Mittelpunkt:", sphere.r)
```

```
15 print ("Radius:", sphere.r)
16 print ("Volumen: ", sphere. volume ())
```
Die Variable sphere nennt man eine *Instanz* der Klasse Sphere. Mit dem Punkt. können auf die Member-Variablen und Member-Funktionen einer Instanz zugegriffen werden. Python Files können Funktionen und Klassen von anderen Files im selben Verzeichnis importieren. Sagen wir im File normalize.py sei die Funktion normalize definiert worden und im File sphere.py sei die Klasse Sphere definiert worden. Ein drittes File (im selben Verzeichnis wie die anderen beiden) könnte dann zum Beispiel so aussehen:

```
from numpy import array
  from normalize import normalize
 from sphere import Sphere
4
  w = array([1, 2, 3])n = normalize(v)print(n)8
  # Eine Kugel um [0, 0, 1] mit Radius 2
_{10} sphere = Sphere (array([0, 0, 1]), 2)
11
12 print ("Mittelpunkt:", sphere.r)
13 print ("Radius:", sphere.r)
_{14} print ("Volumen: ", sphere.volume())
```
Auf diese Weise kann ein einziges Programm in viele verschiedene Files aufgeteilt werden. Damit beenden wir unsere Einführung und vertrauen darauf, dass der Leser sich weitere Programmierkenntnisse selber aneignet, wenn er sie denn benötigen sollte.

# <span id="page-9-0"></span>3 Unser eigenes Raytracing Programm

Wir wollen nun unser eigenes Raytracing-Programm in Python programmieren. Genauer gesagt ist der Raytracing-Algorithmus im Kern schon implementiert. Allerdings kennt diese Implementierung noch keine Objekte wie Kugeln, Würfel, Ebenen und so weiter. Hier kommen Sie als Leser ins Spiel. Sie werden unter Anleitung diese fehlenden Teile ergänzen. Es geht darum dem Raytracing-Programm zu sagen, was zum Beispiel eine Kugel ist, wie

<span id="page-9-1"></span>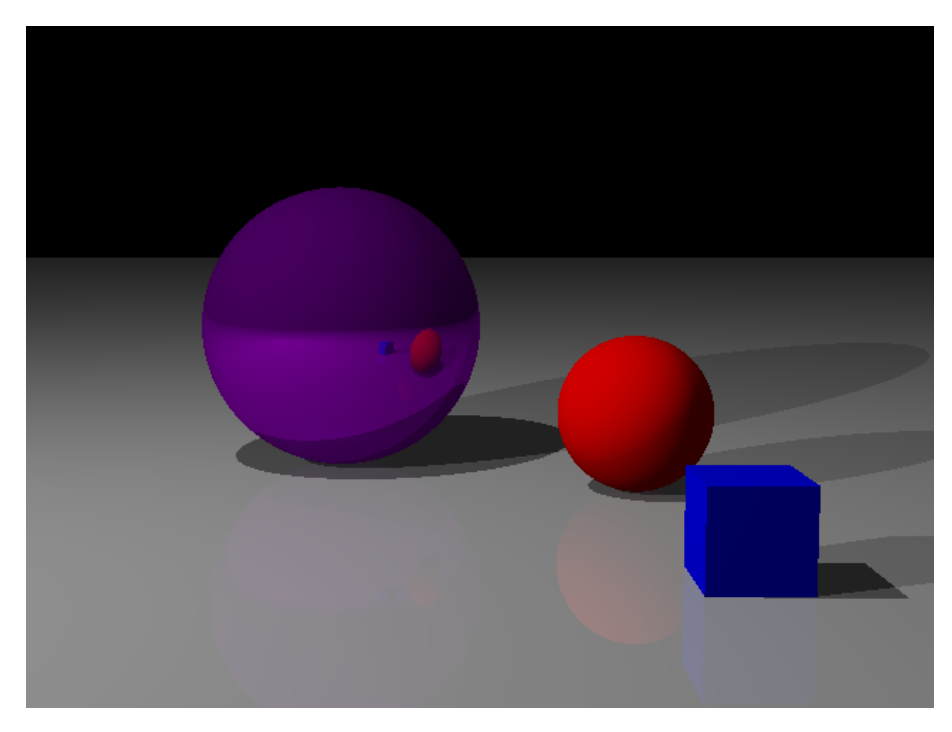

Abbildung 2: Dieses Bild wurde mit unserem Raytracing-Programm generiert.

man deren Schnittpunkt mit einem Strahl berechnet und vieles mehr. Laden Sie dazu unter <https://gitlab.math.ethz.ch/rioliver/raytracing> die Python-Codes herunter. Um zu testen ob alles funktioniert, können Sie dann das File main.py ausführen. Dies sollte das Bild aus Abbildung [2](#page-9-1) generieren. In main.py wird eine Szene beschrieben, das heisst es werden Objekte wie Kugeln und Ebenen platziert. Diese entsprechen wiederum Klassen, welche in den Verzeichnissen object und myobject definiert werden. Der eigentliche Raytracing-Code befindet sich im Verzeichnis core. Beim Ausführen ruft main.py die Funktionen aus core auf um schliesslich aus der Szene ein Bild zu generieren.

### <span id="page-10-0"></span>3.1 Die Kugel

Als Einstieg generieren wir ein Bild bestehend aus folgender Szene: Eine Kamera befindet sich an den Koordinaten  $(-1, 0, 1)$  und schaut in Richtung des Punktes  $(0, 0, 1)$ , das heisst entlang der x-Achse. Zudem platzieren wir eine Kugel mit Mittelpunkt (1, 0, 1) und Radius 1. Damit schaut die Kamera genau auf die Kugel. Diese Szene entspricht dem Python-File example1.py.

```
from numpy import array, pi
2
  from core. camera import Camera
  from core. renderer import Renderer
  5 from myobject . sphere import Sphere
6
  # Platziere eine Kamera im Punkt [-1.0, 0.0, 1.0] welche in Richtung
  # des Punktes [0.0, 0.0, 1.0] schaut.
  camera = Camera ( array ([-1.0, 0.0, 1.0]), array ([0.0, 0.0, 1.0]), 0.25 *
     pi , 640 , 480)
10
11 # Renderer ist eine Klasse zum Generieren der Bilder
_{12} renderer = Renderer (camera)
13
_{14} # Eine Kugel um [5.0, 0.0, 1.0] mit Radius 1 (in der Farbe rot)
15 \, sphere = Sphere (array ([5.0, 0.0, 1.0]), 1.0)
16
17 # Man übergiebt dem Renderer eine Liste von Objekten (die Kugel)
18 renderer ([], [sphere], photo_exposure=0.0)
19
20 # Hier wird das Bild generiert und abgespeichert
21 renderer . save_image (" example1 .png")
```
../raytracer/example1.py

<span id="page-10-1"></span>Wenn wir dieses Skript ausführen, sehen wir anstatt einer Kugel nur ein schwarzes Bild. Um die Kugel auch zu sehen, müssen wir zuerst das File myobject/sphere.py bearbeiten. Genauer gesagt, muss die Funktion intersect(self, ray) vervollständigt werden. Diese soll zu einem gegebenen Strahl dessen nächstgelegenen Schnittpunkt berechnen. Man betrachte dazu Abbildung [3.](#page-10-1)

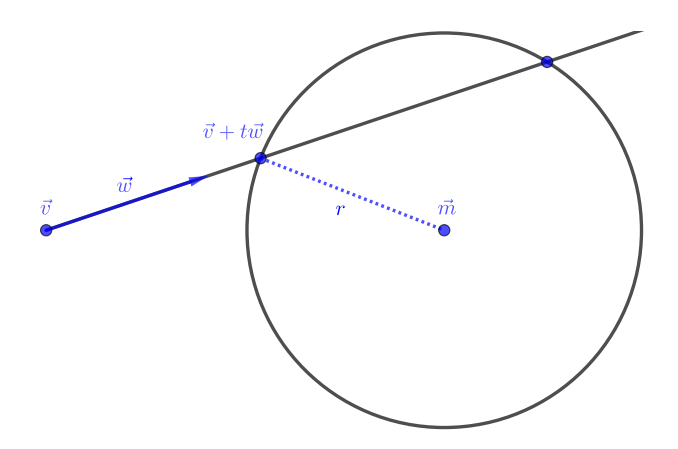

Abbildung 3: Schnittpunkt von Strahl und Kugel.

<span id="page-10-2"></span>**Aufgabe 1.** Gegeben sei eine Kugel mit Mittelpunkt  $\vec{m}$  und Radius  $r > 0$ , sowie ein Strahl mit Ursprung  $\vec{v}$  und Richtung  $\vec{w}$ . Der Strahl besteht also aus der Menge aller Punkte der Form  $\vec{v} + t \vec{w}$  für ein  $t > 0$ . Sie dürfen dabei annehmen, dass  $\vec{w}$  nicht der Nullvektor ist. Wie kann man entscheiden, ob der Strahl die Kugel schneidet? Wie erhalten Sie in diesem Fall den Parameter  $s > 0$ , so dass  $\vec{v} + s\vec{w}$  gerade dem näherem der beiden Schnittpunkte entspricht?

**Lösung.** Ein beliebiger Punkt auf dem Strahl ist von der Form  $\vec{v} + t \vec{w}$  für ein  $t > 0$ . So ein Punkt liegt auf der Kugeloberfläche genau dann wenn

$$
\|\vec{v} + t\vec{w} - \vec{m}\|^2 = r^2,
$$

also wenn er den Abstand r zum Mittelpunkt hat. Dies ist eine quadratische Gleichung in t, das heisst sie ist von der Form

$$
at^2 + bt + c = 0
$$

für reelle Zahlen  $a, b$  und c. Durch einen Koeffizientenvergleich erhält man

$$
a = ||\vec{w}||^2
$$
,  $b = 2\vec{w} \cdot (\vec{v} - \vec{m})$ ,  $c = ||\vec{v} - \vec{m}||^2 - r^2$ .

Falls  $b^2 - 4ac > 0$ , so existieren genau zwei Schnittpunkte  $v + t_1w$  und  $v + t_2w$ , wobei

$$
t_1 = \frac{-b - \sqrt{b^2 - 4ac}}{2a}
$$
 und  $t_2 = \frac{-b + \sqrt{b^2 - 4ac}}{2a}$ .

Wir sind aber nur an positiven Lösungen interessiert, denn wir beschreiben einen Strahl und keine Gerade. Sind  $t_1$  und  $t_2$  beide negativ, so schneidet der Strahl die Kugel nicht. Andernfalls ist die kleinste positive Lösung der quadratischen Gleichung unsere Wahl für s. Der nächstgelegene Schnittpunkt ist entsprechend  $\vec{v} + s \vec{w}$ .

<span id="page-11-0"></span>Aufgabe 2. Offnen Sie nun das File myobject/sphere.py und implementieren Sie die Funktion intersect(self, v, w) gemäss Ihren Überlegungen aus Aufgabe [1.](#page-10-2) Die Argumente **v**, w sind die Vektoren  $\vec{v}$ ,  $\vec{w}$  aus Abbildung [3.](#page-10-1) Der Rückgabewert ist die Zahl  $s > 0$ , so dass  $\vec{v} + s\vec{w}$  dem Schnittpunkt von Strahl und Kugel entspricht und  $s = \infty$ , falls kein Schnittpunkt existiert. Lassen Sie anschliessend das Skript example1.py nochmals laufen. Nun sollten Sie die Kugel sehen.

Lösung. Die Lösung könnte zum Beipiel so aussehen:

```
def intersect (self, v, w):
         # Der Strahl ist beschrieben durch v+t*w mit t>0
4
         # Berechung der Koeffizienten der quadratischen Gleichung
         a = inner(w, w)mv = v - self.mb = 2.0 * inner(w, mv)c = inner(mv, mv) - self.r**210
11 \text{# Diskriminante}12 d = b**2 - 4.0 * a * c13
14 * Fallunterscheidung: Schneidet der Strahl die Kugel?
15 \left| \text{if } d \right| = 0.0:
16 t0 = (-b - sqrt(d)) / (2.0 * a)17 if t0 > 0.0 and inner (v + t0 * w - \text{self.m}, w) < 0.0:
18 return t0
19 t1 = (-b + sqrt(d)) / (2.0 * a)
```

```
20 if t1 > 0.0 and inner (v + t1 * w - \text{self.m}, w) < 0.0:
\begin{array}{|c|c|c|c|c|}\n\hline\n & \text{return t1}\n\end{array}22
\begin{array}{ccc} 23 & + & \texttt{Falls } & \texttt{kein } & \texttt{Schnittpunkt } & \texttt{existence} \end{array} , retourniere "unendlich"
24 return inf
25
```
../raytracer/object/sphere.py

<span id="page-12-0"></span>Zusätzlich zu unserer Lösung von Aufgabe [1](#page-10-2) haben wir hier noch überprüft, ob der Strahl am Schnittpunkt in die Kugel eintritt (und nicht etwa austritt). Nur diese Lösung lassen wir zu. Wir werden später sehen, warum das nützlich ist. Das so generierte Bild ist in Abbildung [4](#page-12-0) gezeigt.

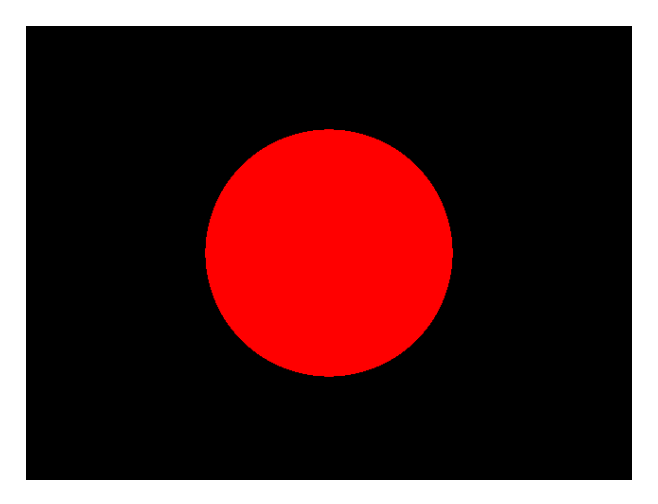

Abbildung 4: example1.py: Lösung der Aufgabe [2.](#page-11-0)

### <span id="page-13-0"></span>3.2 Licht und Beleuchtung

Unsere Kugel sieht momentan eher wie eine Kreisscheibe aus, weil wir der Kugel an jedem Punkt den selben Farbwert geben. Das wollen wir nun ändern indem wir eine diffuse Lichtreflexion simulieren. Das Python-File example2.py platziert zu diesem Zweck eine Punktförmige Lichtquelle an den Koordinaten (0, 0, 10).

```
from numpy import array, pi
2
  from core. camera import Camera
  from core. renderer import Renderer
  from myobject.sphere import Sphere
6
  camera = Camera (array([ -1.0, 0.0, 1.0]), array([ 0.0, 0.0, 1.0]), 0.25 *
     pi , 640 , 480)
  renderer = Renderer (camera)
9
10 \# Neu: Eine Punktförmige Lichtquelle an der Position [0, 0, 10]_{11} lightsource = array ([0.0, 0.0, 10.0])
12
13 # Die Argumente "ambient" und "diffuse" werden später erklärt
_{14} sphere = Sphere (array ([5.0, 0.0, 1.0]), 1.0, ambient=0.0, diffuse=1.0)
15
16 # Neu: Dem Renderer wird nun auch die Lichtquelle übergeben
17 renderer ([lightsource], [sphere], photo_exposure=0.0)
18 renderer.save_image ("example2.png")
```
../raytracer/example2.py

Diese Lichtquelle wollen wir nun in die Berechnung der Farbwerte miteinbeziehen: Die Punkte auf der Kugeloberfläche, welche der Lichtquelle zugewandt sind, sollen heller sein. Die wichtigsten Begriffe sind das Skalarprodukt und der Normalenvektor auf die Kugelo-berfläche. Man betrachte dazu Abbildung [5.](#page-13-1) Diese zeigt eine punktförmige Lichtquelle im Punkt  $\vec{L}$ . Wir wollen den Farbwert am Punkt  $\vec{P}$  auf der Kugel berechnen. Der Vektor  $\vec{n}$ an diesem Punkt soll rechtwinklig zur Kugeloberfläche sein, nach aussen zeigen und Länge 1 haben. Wir nennen  $\vec{n}$  den Normalenvektor auf die Kugel im Punkt  $\vec{P}$ . Wir ordnen dem

<span id="page-13-1"></span>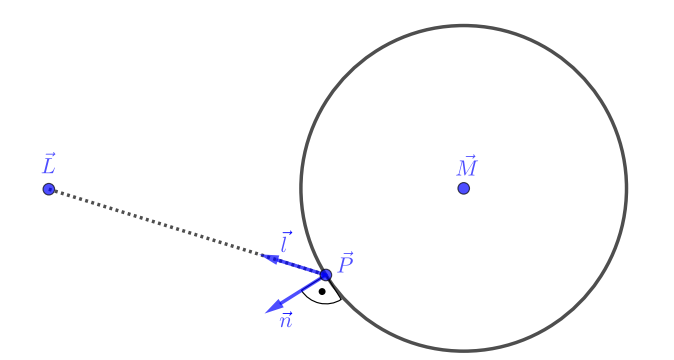

Abbildung 5: Die Kugel wird von einer Punktförmigen Lichtquelle in  $\vec{v}$  beleuchtet.

Punkt  $\vec{P}$  eine Zahl  $I \in [0, 1]$  zu, welche die Lichtintensität ("Helligkeit") an diesem Punkt beschreibt. Dabei bedeutet  $I = 1$  maximale Intensität und  $I = 0$  minimale Intensität, also schwarz:

<span id="page-13-2"></span>
$$
I = \max\left(0, \vec{n} \cdot \vec{l}\right), \quad \vec{l} = \frac{\vec{L} - \vec{P}}{\|\vec{L} - \vec{P}\|}.\tag{1}
$$

Aufgabe 3. Überlegen Sie sich qualitativ, welche Punkte  $\vec{P}$  auf der Kugeloberfläche welchen Wert für  $I$  zugeordnet bekommen: Welche Punkte auf der Kugeloberfläche werden als "hell" und welche als "dunkel" erscheinen?

**Lösung.** Da sowohl  $\vec{n}$  als auch  $\vec{l}$  Länge 1 haben, gilt

 $\cos{(\alpha)} = \vec{n} \cdot \vec{l},$ 

wobei  $\alpha$  der Zwischenwinkel von  $\vec{n}$  und  $\vec{l}$  ist. Da der Kosinus nur Werte in [−1, 1] annimmt, gilt wie verlangt  $I \in [0, 1]$ . Die Intensität hängt also vom Einfallswinkel des Lichtes ab: Scheint das Licht rechtwinklig auf die Kugeloberfläche im Punkt  $\vec{P}$ , so haben wir  $\alpha = 0$ und damit  $I = 1$ , also maximale Intensität. Je flacher der Einfallwinkel des Lichtes, desto kleiner wird I, bis schliesslich alle Punkte auf der der Lichtquelle abgewandten Seite die Intensität  $I = 0$  haben.

Aufgabe 4. Öffnen Sie nun das File myobject/sphere.py und implementieren Sie die Funktion get normal(self, p), die den nach aussen zeigenden Normalenvektor  $\vec{n}$  der Länge 1 am Punkt  $\vec{P}$  zurück gibt, wobei letzterer dem Argument p entspricht.

Lösung. Die Lösung könnte zum Beispiel so aussehen:

```
def get_normal (self, p):
    return normalize (p - self.m)
```
4

5

```
../raytracer/object/sphere.py
```
Dabei ist normalize genau die Funktion, welche uns schon in der Python-Einführung in Kapitel [2](#page-4-0) begegnet ist.

Die Funktion, welche die Intensität aufgrund der diffusen Beleuchtung berechnet, heisst diffuse shader(self, 1, n) und ist im File myobject/object.py implementiert.

<span id="page-14-0"></span>Aufgabe 5. Ergänzen Sie die Funktion diffuse shader(self, 1, n). Dabei ist self eine Instanz des getroffenen Objektes und 1, n sind die normierten Vektoren  $\ell, \vec{n}$  aus Gleichung [\(1\)](#page-13-2). Der Rückgabewert ist der RGB-Vektor gemäss diffuser Beleuchtung. Lassen Sie anschliessend das Skript example2.py laufen. Hinweis: Das Skalarprodukt von n und l kann berechnet werden mit inner(n,l).

**Lösung.** Die fehlende Intensität I berechnet sich nach Gleichung  $(1)$ .

```
@staticmethod
def diffuse shader (1, n):
    return max(0.0, inner(n, 1))
```
../raytracer/object/object.py

Das generierte Bild in Abbildung [6](#page-15-0) sieht schon viel interessanter aus. Die Lichtquelle befindet sich über der Kugel und beleuchtet nur deren obere Hälfte.

Eine realistische Beleuchtung wäre wohl eine Mischung zwischen den Abbildungen [4](#page-12-0) und [6.](#page-15-0) Das wollen wir nun in Angriff nehmen. Dazu müssen wir uns überlegen, wie man Farben im Python-Code darstellen kann. Wir werden Farben im sogenannten RGB-Format darstellen, das heisst als Vektor mit drei Komponenten (r, b, g), die jeweils nur

<span id="page-15-0"></span>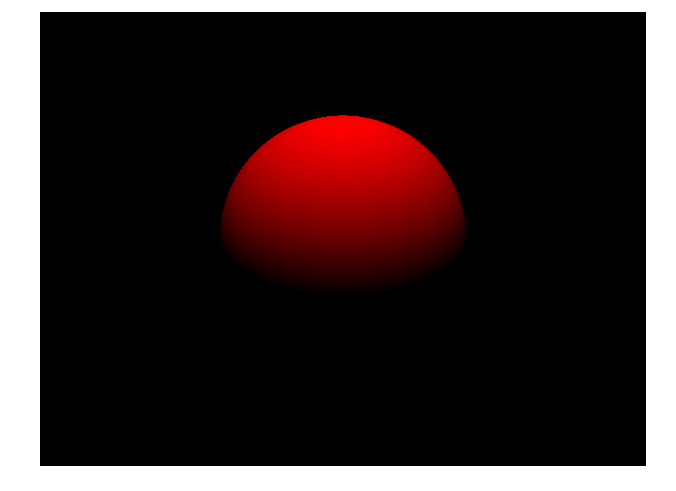

Abbildung 6: example2.py: Diffuse Beleuchtung aus Aufgabe [5.](#page-14-0)

Werte zwischen Null und Eins annehmen, also  $r, g, b \in [0, 1]$ . Dabei steht r für "rot", g<br>für und het lagt handlich bei klassen von der der Kannanzente sich der Gemieht der innerliesen für "grün" und b für "blau". Der Wert der Komponente gibt das Gewicht der jeweiligen " " Farbe an. Letztere ergibt sich dann aus der entsprechend gewichteten Mischung dieser Farben. Zum Beispiel entspricht die Farbe rot dem RGB-Vektor (1, 0, 0). Weiss hingegen wäre dargestellt als  $(1, 1, 1)$ . Um eine gewünschte Farbe in das RGB-Format zu übersetzen verwendet man am besten eine der vielen online-Tools.

Um ein realistisches Bild unserer Kugel zu erhalten, mischen wir einfach die RGB-Vektoren aus der ambienten und der diffusen Beleuchtung. Ambiente Beleuchtung heisst einfach, dass jedem Punkt auf dem Objekt die Farbe des Objektes zugeordnet wird. Das entspricht genau Abbildung [4.](#page-12-0) Das mischen der Farben geschieht in der Funktion shader im File myobject/object.py. Sie nimmt unter anderem den betrachteten Punkt  $\overline{P}$  sowie eine Liste der Lichtquellen und Objekte entgegen. Ihr Ruckgabewert ist die Farbe am ¨ Punkt  $\vec{P}$  und sie berechnet sich als gewichtete Summe der RGB-Vektoren aus ambienter und diffuser Beleuchtung. Die Member-Variablen self.ambient und self.diffuse sind gerade die jeweiligen Gewichte. Wenn wir in example2.py die Zeile 14 ändern zu

 $sphere = Sphere (array ([5.0, 0.0, 1.0]), 1.0, ambient =0.2, diffuse =0.8)$ 

erhalten wir endlich ein realistisches Bild wie in Abbildung [7](#page-15-1) gezeigt.

<span id="page-15-1"></span>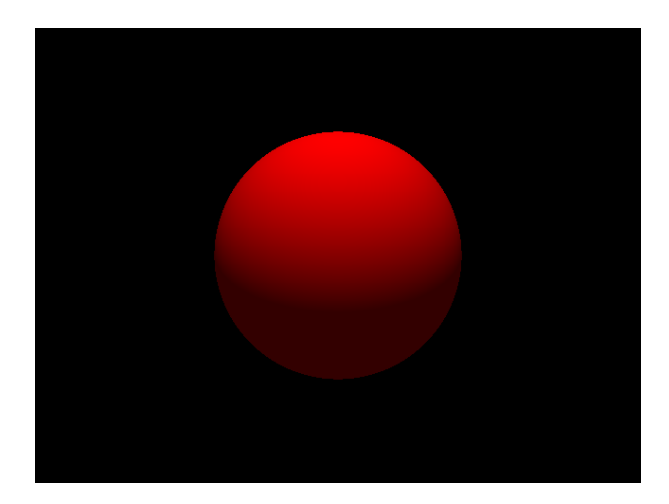

Abbildung 7: example2.py (geändert): Kugel mit ambient=0.2 und diffuse=0.8.

```
def shader ( self, p, c, lightsource_list, object_list,
      recursion_depth =5) :
            c = normalize (c) # Richtung aus der der Strahl gekommen
      ist
            n = self.get-normal(p) # Normalenvektor am Punkt p5
            # ambiente Beleuchtung
            color = self.annotation * self.color8
            # diffuse Beleuchtung
|10| if self.diffuse > 0.0 and len(lightsource_list) > 0:
|11| \# Für jede Lichtquelle berechne diffuse und spiegelnde
      Reflexion
12 for lightsource in lightsource_list:
\begin{array}{c|c|c|c|c|c|c|c} \hline & \multicolumn{1}{c|}{ii} & \multicolumn{1}{c|}{ii} & \multicolumn{1}{c|}{iii} & \multicolumn{1}{c|}{iv} & \multicolumn{1}{c|}{iv} & \multicolumn{1}{c|}{iv} & \multicolumn{1}{c|}{iv} & \multicolumn{1}{c|}{iv} & \multicolumn{1}{c|}{iv} & \multicolumn{1}{c|}{iv} & \multicolumn{1}{c|}{iv} & \multicolumn{1}{c|}{iv} & \multicolumn{1}{c|}{iv} & \multicolumn{1}{c|}{iv} & \multicolumn{1}{c|}{iv} &|v| = 1ightsource
|15| w = p - lightsource
16 \bullet obj, t = get_nearest_obstacle (v, w, object_list)
17 * # Wenn die Lichtquelle nicht durch ein anderes Objekt
      verdeckt wird
18 if t + 1.0e-10 > 1.0 and obj is self:
19 1 = -normalize(w) # Richtung Lichtquelle
20 color + = self.diffuse * Object._diffuse_shader (l, n)
       * self . color
21
22 # perfekte Reflexion
23 if self. reflection > 0.0 and recursion_depth > 0:
24 color += self.reflection * Object._reflection_shader (c, n, p
      , lightsource_list , object_list , recursion_depth - 1) * self . color
25
26 return color
2'
```
../raytracer/object/object.py

#### <span id="page-17-0"></span>3.3 Die Ebene

Nach der Kugel werden wir nun ein weiteres Objekt, nämlich die Ebene implementieren. Eine Ebene im Raum ist eindeutig festgelegt durch den Normalenvektor  $\vec{n}$  auf die Ebene und eine Zahl  $d \in \mathbb{R}$ . Dabei darf  $\vec{n}$  nicht der Nullvektor sein. Die Ebene besteht dann genau aus den Punkten  $\vec{x}$ , welche der Gleichung

<span id="page-17-1"></span>
$$
\vec{n} \cdot \vec{x} + d = 0 \tag{2}
$$

genügen. Falls  $\vec{n}$  die Länge 1 hat, so ist  $|d|$  gerade der Abstand der Ebene vom Ursprung.  $\ddot{A}$ hnlich wie bei der Kugel definiert der Normalenvektor  $\vec{n}$  ein "Aussen" und ein "Innen".<br>Der Helbesons gegleben in Dichtung der Normalenschten liegt, ist der Aussen" Wie Der Halbraum, welcher in Richtung des Normalenvektors liegt, ist das "Aussen". Wie<br>sehen zuwer heilen Kural sell ein Stucht Obielte von zur zuwert schweiden können. schon zuvor bei der Kugel, soll ein Strahl Objekte nur von "aussen" schneiden können.<br>Schnitterunkte sonnenmann" kannen mit nicht aus Schnittpunkte von "innen" lassen wir nicht zu.

<span id="page-17-2"></span>**Beispiel.** Wenn wir die xy–Ebene mit dem Normalenvektor  $\vec{n} = (0, 0, 1)$  beschreiben, so ist der obere Halbraum (bestehend aus den Punkten mit positiver z–Koordinate) das ", Aassen "and der antere Hanbraum entsprechend das "Einen". Ein stram ihre ersprüng im<br>unteren Halbraum könnte dann niemals einen zulässigen Schnittpunkt mit der xy–Ebene Aussen" und der untere Halbraum entsprechend das "Innen". Ein Strahl mit Ursprung im<br>11 August: Halbrewurk bei dass niemals einen militairen Schrittmankt mit der aus Ehene haben. Würden wir die xy–Ebene mit dem Normalenvektor  $\vec{n} = (0, 0, -1)$  beschreiben, so wäre es genau umgekehrt.

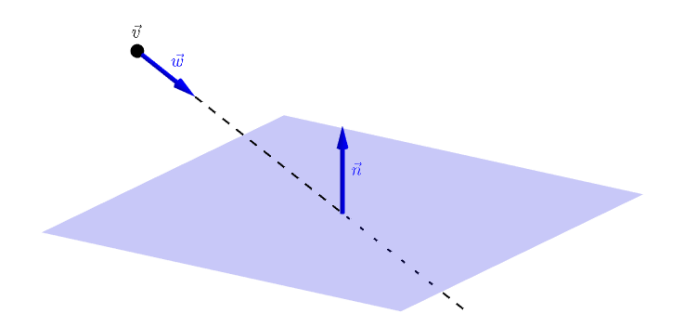

Abbildung 8: Die Ebene wird von einem Strahl von "aussen" her geschnitten.

Aufgabe 6. Wir betrachten die Ebene welche durch Gleichung [\(2\)](#page-17-1) beschrieben wird und den Strahl  $\vec{v} + t \vec{w}$  mit  $t > 0$ , wobei  $\vec{w}$  nicht der Nullvektor ist. Formulieren Sie die Bedingungen, unter denen genau ein Schnittpunkt zwischen Ebene und Strahl existiert. Berechnen Sie in diesem Fall die Zahl  $s > 0$ , so dass  $\vec{v} + s\vec{w}$  dem Schnittpunkt entspricht. Berücksichtigen Sie dabei, dass er Strahl die Ebene nur von "aussen" her scheiden darf.

**Lösung.** Der Strahl besteht genau aus den Punkten der Form  $\vec{v} + t \vec{w}$  für ein  $t > 0$ . So einen beliebigen Punkt auf der Strahl setzten wir nun in die Ebenengleichung [\(2\)](#page-17-1) ein um den Schnittpunkt zu berechnen. Wir suchen also  $s > 0$ , so dass

$$
\vec{n} \cdot (\vec{v} + s\vec{w}) + d = 0.
$$

Auflösen nach s liefert

$$
s = -\frac{d + \vec{n} \cdot \vec{v}}{\vec{n} \cdot \vec{w}}.
$$

Dabei können wir nur einen Schnittpunkt haben wenn  $s > 0$ . In diesem Fall trifft der Strahl von "aussen" auf die Ebene genau dann wenn  $\vec{n} \cdot \vec{w} < 0$ , also wenn  $\vec{n}$  und  $\vec{w}$  einen<br>Winkel von weke als 00% eingebliegen. Man ketweckte dem Akkildung 8 Winkel von mehr als 90° einschliessen. Man betrachte dazu Abbildung [8.](#page-17-2)

Nun wollen wir die Ebene als neues Objekt implementieren. Das Skript example3.py beschreibt eine Szene bestehend aus einer roten Kugel auf einer grunen Ebene. ¨

```
from numpy import array, pi
2
3 from core . camera import Camera
4 from core . renderer import Renderer
5 from myobject. sphere import Sphere
 from myobject.plane import Plane
7
  camera = Camera ( array ([-1.0, 0.0, 1.0]) , array ([0.0, 0.0, 1.0]) , 0.25 *pi , 640 , 480)
9 renderer = Renderer (camera)
10
11 lightsource = array ([0.0, 0.0, 10.0])
12
_{13} sphere = Sphere (array ([5.0, 0.0, 1.0]), 1.0, ambient=0.2, diffuse=0.8)
14
15 # Die Farbe Grün als RGB-Vektor
_{16} green = array ([0.0, 1.0, 0.0])
17
18 # Wir zeichnen hier die xy -Ebene , also die Ebene mit
_{19} # Normalenvektor n = [0.0, 0.0, 1.0] und d = 0.0 in grün.
_{20} plane = Plane (array ([0.0, 0.0, 1.0]), 0.0, color=green, ambient=0.2,
     diffuse = 0.8)21
22 renderer ([lightsource], [sphere, plane], photo_exposure=0.0)
23 renderer . save_image (" example3 .png")
```
../raytracer/example3.py

Aufgabe 7. Ergänzen Sie die Klasse Plane im File myobject/plane.py, welche die Ebene implementiert. Sie können Ihre Implementierung testen indem Sie das Skript example3.py ausführen.

Lösung. Der Code könnte zum Beispiel so aussehen.

```
2 from numpy import inf, inner
3
 from object . object import Object, normalize
5
6 class Plane (Object):
7 def __init__(self, n, d, ** kwargs):
         super (). __init__ (** kwargs)
         9 self . n = n # Normalenvektor n aus der Ebenengleichung
10 self . d = d # Parameter d aus der Ebenengleichung
11
|12| def intersect (self, v, w):
13 # Der Strahl ist beschrieben durch v+t*w mit t>0
14
15 # Falls der Strahl von "aussen" kommt, berechne s
_{16} nw = inner (self.n, w)
17 if nw < 0.0:
18 s = -1.0 * (self.d + inner(self.n, v)) / nw19 if s > 0.0:
20 return s
21
22 \mu Falls kein zulässiger Schnittpunkt existiert,
23 # wird "unendlich" zurückgegeben.
```

```
24 return inf
25
_{26} def get_normal(self, p):
\begin{array}{ccc} \text{27} & \text{return} & \text{normalize (self.n)} \end{array}
```
../raytracer/object/plane.py

<span id="page-19-0"></span>Wenn wir mit diesem Code das Skript example3.py laufen lassen, erhalten wir eine rote Kugel auf einer grünen Ebene wie in Abbildung [9](#page-19-0) gezeigt.

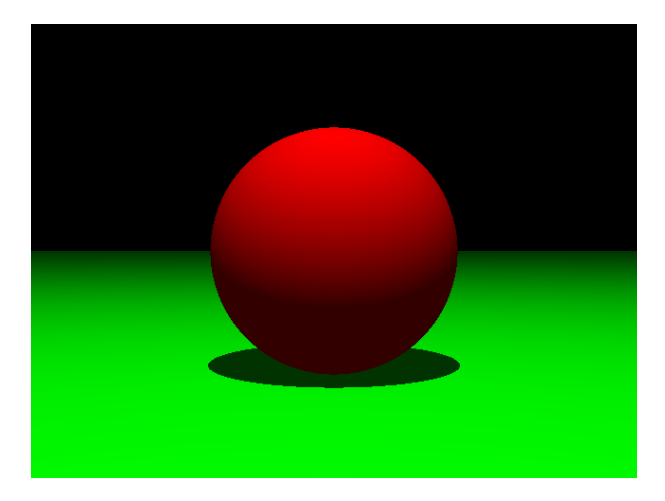

Abbildung 9: example3.py: Kugel auf einer Ebene.

#### <span id="page-20-0"></span>3.4 Der Quader

Nun führen wir den Quader, im englischen auch "Box" genannt, ein. Dabei beschränken wir uns auf den wichtigen Spezialfall des achsenparallelen Quaders. Damit ist gemeint, dass die 6 Flächen parallel zu den Koordinatenebenen sind (oder die 12 Kanten parallel zu den Koordinatenachsen). Das hat zwei Vorteile. Einerseits lassen sich die Schnittpunkte mit Strahlen einfacher und sehr effizient berechnen. Andererseits ist so ein achsenparal-f h leler Quader durch Angabe der Position von nur zwei Ecken  $\vec{p}$  und  $\vec{q}$  bestimmt, wobei  $\vec{p}$ komponentenweise kleiner ist als  $\vec{q}$ . Durch diese Bedingung sind die beiden Ecken eindeutig bestimmt. Man betrachte dazu Abbildung [10.](#page-20-1) Zur Schnittpunktberechnung stellen wir

<span id="page-20-1"></span>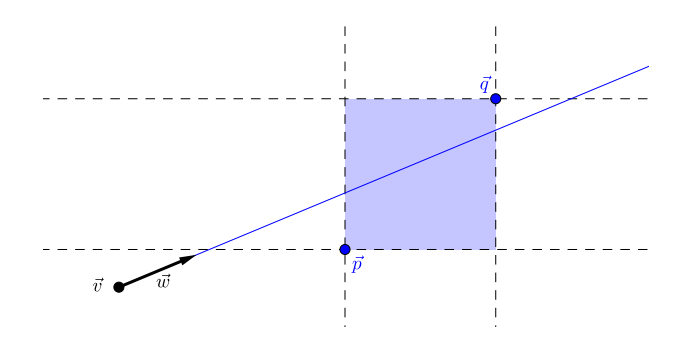

Abbildung 10: Schnittpunkt zwischen dem Strahl  $\vec{v}+t \vec{w}$ ,  $t > 0$  und einem achsenparallelen Quader definiert durch  $\vec{p}$  und  $\vec{q}$ . Zur Vereinfachung wurde der Quader in der Zeichnung durch ein achsenparalleles Rechteck ersetzt, in dessen Ebene der Strahl verläuft.

uns vor, dass jede der 6 Seiten zu einer Ebene im Raum erweitern wird. Die Reihenfolge in welcher der Strahl diese Ebenen durchstösst, möglicherweise ausserhalb des Quaders, sagt uns ob der Strahl den Quader trifft. In Abbildung [10](#page-20-1) sind diese Ebenen als gestrichelte Linien dargestellt, zur Vereinfachung in 2D. Diese Schnittpunktberechnung ist bereits im File myobject/box.py implementiert, aber die Berechnung des Normalenvektors fehlt noch. Doch bevor wir diese implementieren, betrachten Sie das Skript example4.py, welches eine Szene mit drei achsenparallelen Quadern beschreibt.

```
from numpy import array, pi
2
  from core. camera import Camera
  from core. renderer import Renderer
  from myobject.box import Box
  from myobject.plane import Plane
7
  camera = Camera ( array ([-1.0, -3.5, 3.0]), array ([5.0, 0.0, 1.0]), 0.25 *
       pi , 640 , 480)
  renderer = Renderer (camera)
10
11 lightsource = array ([1.0, -8.0, 10.0])
12
_{13} white = array ([1.0, 1.0, 1.0])
_{14} red = array ([1.0, 0.0, 0.0])
15 \text{ green} = \text{array} (0.0, 1.0, 0.0])_{16} blue = array ([0.0, 0.0, 1.0])
17
_{18} pr = array ([6.0, -2.0, 0.0])
_{19} pg = array ([5.0, -0.5, 0.0])
_{20} pb = array ([4.0, 1.0, 0.0])
21
```

```
_{22} box_red = Box(pr, pr + array([1.0, 1.0, 2.0]), color=red, ambient=0.2,
      diffuse = 0.8)23 \text{ box\_green} = Box(pg, pg + array ([2.0, 1.0, 1.0]), color=green, ambient
      =0.2, diffuse =0.8)
24 \mid \texttt{box\_blue} = \texttt{Box}(\texttt{pb}, \texttt{pb} + \texttt{array}([3.0, 1.0, 0.5]), color=blue, ambient=0.2,
       diffuse=0.8)
25
26 plane = Plane (array ([0.0, 0.0, 1.0]), 0.0, color=white, ambient=0.2,
      diffuse = 0.8)27
_{28} renderer ([lightsource], [box_red, box_green, box_blue, plane],
      photo_exposure =0.0)
29 renderer . save_image (" example4 .png")
```
../raytracer/example4.py

Aufgabe 8. Ergänzen Sie im File myobject/box.py die Funktion get\_normal(self, p), welche den Normalenvektor am Punkt p auf dem Quader zurückgibt. Die Member-Variablen self.lower\_bound bzw. self.upper\_bound enthalten die Punkte  $\vec{p}$  bzw.  $\vec{q}$ . Testen Sie Ihre Implementation mit dem Skript example4.py.

<span id="page-21-0"></span>Lösung. Es geht darum herauszufinden, auf welcher Seite des Quaders der Schnittpunkt  $\vec{P}$  liegt. Eine der vielen Möglichkeit das herauszufinden ist eine Transformation auf den Würfel  $\left[-\frac{1}{2}\right]$  $\frac{1}{2}, \frac{1}{2}$  $\frac{1}{2}$ ]<sup>3</sup>. Man betrachte dazu Abbildung [11.](#page-21-0) Vom transformierten Schnittpunkt  $\vec{P}^{\prime}$ 

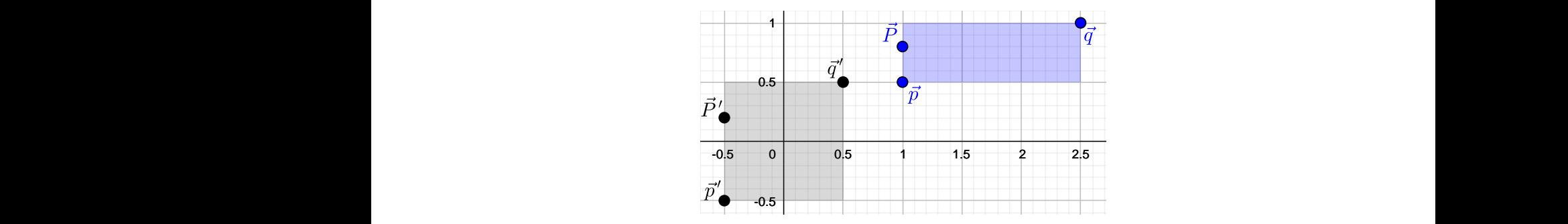

Abbildung 11: Berechnung des Normalenvektors in  $\vec{P}$ , zur Vereinfachung in 2D.

fest und die Normalenvektoren in  $\vec{P}$  und  $\vec{P}'$  sind dieselben. grösste Komponente wird  $\pm \frac{1}{2}$ lässt sich die gewünschte Information an den Komponenten ablesen: Die betragsmässig  $\frac{1}{2}$  sein und markiert diejenige Fläche des transformierten Quaders, auf der  $\vec{P}'$  liegt. Die Fläche legt ihren zugehörigen Normalenvektor eindeutig

```
n = \text{array}([0.0, 0.0, 0.0])3<sup>2</sup> 3 # Zentrum des Quaders
      def get_normal (self, p):
          c = 0.5 * (self.lower_bound + self.update)edges = self.upper_bound - self.lower_bound
6
          # Transformiere den Schnittpunkt in den Würfel [-0.5, 0.5]<sup>^3</sup>
          p_{rel} = (p - c) / edges9
10 \hbox{# Welcher Seite liegt der Punkt am nächsten?}11 i = argmax(abs(p_{rel}))\begin{bmatrix} 13 \\ 13 \end{bmatrix} n [i] = sign (p_rel [i])
14 return n
15
```
../raytracer/object/box.py

<span id="page-22-0"></span>Abbildung [12](#page-22-0) zeigt das Resultat.

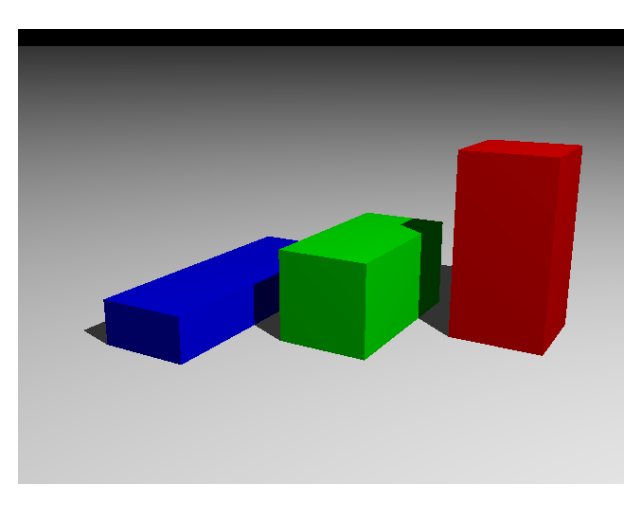

Abbildung 12: example4.py: Drei Quader in verschiedenen Farben.

#### <span id="page-23-0"></span>3.5 Perfekte Reflexion

In diesem Kapitel werden wir die Funktion shader derart erweitern, dass wir perfekt spiegelnde Oberflächen beschreiben können. Wir können dann also eine "Spiegelkugel"<br>sehr eine Spiegelskape" ustu darstellen Deru nutzen wir eine Stänke des Bertreeinst oder eine "Spiegelebene" usw. darstellen. Dazu nutzen wir eine Stärke des Raytracing-<br>Algeritherus: Wir häusen ihr gebunde singetzen. Um die Ferke en singer Bunkt B auf Algorithmus: Wir können ihn rekursiv einsetzen. Um die Farbe an einem Punkt  $\vec{P}$  auf einem perfekten Spiegel zu berechnen, kann einfach von  $\vec{P}$  aus ein neuer, gespiegelter Strahl ausgesendet werden.

Beispiel. Wir betrachten eine Szene wie in Abbildung [13](#page-23-1) gezeigt: Sei eine Kamera im Punkt  $\vec{v}$  positioniert. Ein davon ausgesendeter Strahl  $\vec{v} + t \vec{w}, t > 0$  trifft nun auf einen Spiegel. Den Schnittpunkt von Strahl und Spiegel nennen wir  $\vec{P}$ . Die Farbe in diesem Punkt ermitteln wir wie folgt: Wir spiegeln den Vektor

$$
\vec{c} = \frac{\vec{v} - \vec{P}}{\|\vec{v} - \vec{P}\|}
$$

<span id="page-23-1"></span>am Normalenvektor  $\vec{n}$  in  $\vec{P}$ . Der resultierende Vektor, wir nennen ihn  $\vec{c}'$ , beschreibt die Ausfallrichtung des reflektierten Strahls  $\vec{P} + t\vec{c}'$ ,  $t > 0$ . Nun wird die Farbberechnung wiederholt, diesmal aber mit dem reflektierten Strahl. Hier ist zu beachten, dass der neue Strahl ebenfalls wieder auf einen Spiegel treffen könnte. In diesem Fall muss die Prozedur wiederholt werden.

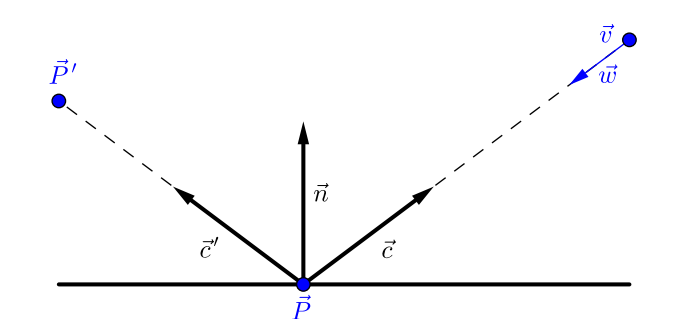

Abbildung 13: Der einfallende Strahl wir reflektiert. Um die Farbe im Punkt  $\vec{P}$  zu bestimmen wird der Raytracing Algorithmus erneut auf den ausfallenden Strahl angewendet.

<span id="page-23-2"></span>Aufgabe 9. Der Vektor  $\vec{c}'$  einsteht durch Spiegelung von  $\vec{c}$  and  $\vec{n}$ , betrachten Sie dazu Abbildung [13.](#page-23-1) Finden Sie eine Formel für  $\vec{c}'$  in Termen von  $\vec{c}$  and  $\vec{n}$ .

Lösung. Die Lösung lautet

$$
\vec{c}' = 2(\vec{n} \cdot \vec{c})\,\vec{n} - \vec{c},
$$

wobei die Formel auch dann richtig ist, wenn  $\vec{c}$  nicht Länge 1 hat.

Aufgabe 10. Vervollständigen Sie die Funktion

reflection shader(c, n, p, lightsource list, object list, recursion depth) im File myobject/object.py. Der Rückgabewert soll der RGB-Vektor der Farbe am Punkt  $\vec{P}'$  sein. Die Argumente c,n,p bezeichnen die Vektoren  $\vec{c}, \vec{n}, \vec{P}$  aus Abbildung [13.](#page-23-1) Nutzen Sie die Funktionen get nearest obstacle in core/tracer.py und shader in myobject/object.py. Schauen Sie sich deren Definition an um zu verstehen wie sie verwendet werden müssen. Die Argumente lightsource list, object list, recursion depth können diesen Funktionen unverändert übergeben werden ohne dass Sie deren Bedeutung genau verstehen. Testen Sie Ihre Lösung mit dem Skript example5.py.

Lösung. Die Lösung könnte zum Beispiel so aussehen:

```
@staticmethod
      def _reflection_shader (c, n, p, lightsource_list, object_list,
     recursion_depth ) :
              4 # Gespiegelter Strahl p + t * c_prime , t > 0
              c_prime = 2.0 * inner (n, c) * n - c
              6 # Ermittle das getroffene Objekt obj und den Schnittpunkt -
     Parameter t
              obj, t = get_nearest_obstacle (p, c_prime, object_list)
              if t = \inf:
                  # Wenn kein Objekt getroffen wird: schwarz
_{10} return array ([0.0, 0.0, 0.0])
11 else:
\frac{1}{12} # Berechne die Farbe am Punkt v + t * w
13 13 return obj.shader (p + t * c_prime, - c_prime,
     lightsource_list , object_list , recursion_depth )
\mathbf{1}^{\mathbf{1}}
```
../raytracer/object/object.py

Der Vektor  $\vec{c}'$ , im Code c\_prime genannt, wurde in Aufgabe [9](#page-23-2) berechnet. Die Rekursion passiert mit dem Aufruf der Funktion shader, denn diese ruft selber die Funktion reflection shader auf. Wir erhalten folgendes Bild:

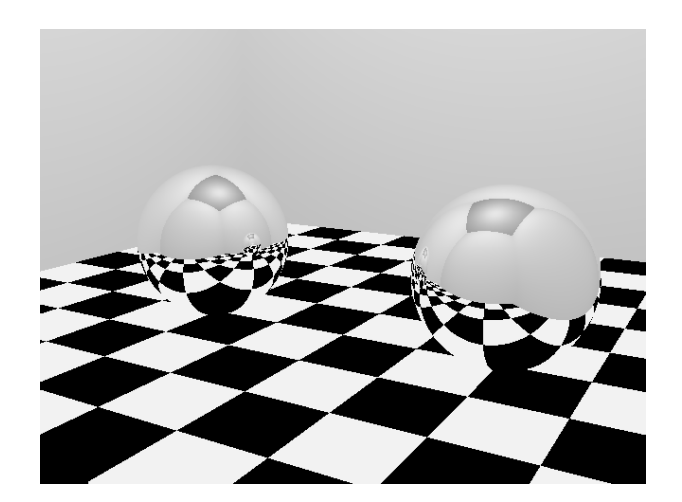

Abbildung 14: example5.py: Zwei perfekt reflektierende "Spiegelkugeln".

```
from numpy import array, pi
2
 from core. camera import Camera
 from core.renderer import Renderer
  from myobject.box import Box
  from myobject.plane import Plane
  from myobject.sphere import Sphere
8
  camera = Camera ( array ([-7.5, -4.3, 3.0] ), \arctan(0.0, 0.0, 1.0]), 0.25 *
      pi , 640 , 480)
_{10} renderer = Renderer (camera)
11
_{12} lightsource = array ([0.0, 0.0, 10.0])
13
_{14} black = array ([0.0, 0.0, 0.0])
_{15} white = array ([1.0, 1.0, 1.0])
```

```
_{16} gray = array ([0.8, 0.8, 0.8])
17
18 dx = 1.0_{19} dy = 1.0
20
_{21} box_list = []22 n = 1023 for i in range (n):
24 x = dx * (n / 2 - i)
25 for j in range (n):
26 y = dy * (n / 2 - i)27 if (i + j) % 2 == 0:
28 color = black
29 else:
30 color = white
31 p = array ([x, y, -1.0])
32 q = array ([x + dx, y + dy, 0.0])
33 box = Box(p, q, color=color, ambient=1.0)
34 box_list += [box]
35
36 kwargs = {'color': gray, 'ambient': 0.2, 'diffuse': 0.8}
37 plane1 = Plane (\arctan\left(\left[-1.0, 0.0, 0.0\right]\right), 6.0, ** kwargs)
38 \text{ planes} = \text{Plane}(\text{array}([0.0, -1.0, 0.0]), 6.0, ** kwargs)
39 plane3 = Plane (array ([1.0, 0.0, 0.0]), 5.0, ** kwargs)
40 plane4 = Plane (array([0.0, 1.0, 0.0]), 5.0, **kwargs)
41 plane5 = Plane (array([0.0, 0.0, -1.0]), 12.0, **kwargs)
42 plane_list = [plane1, plane2, plane3, plane4, plane5]
43
_{44} kwargs = {'color': white, 'ambient': 0.0, 'reflection': 1.0}
45 sphere1 = Sphere (array([0.0, 2.0, 1.0]), 1, ** kwargs)
46 sphere2 = Sphere (array ([0.0, -2.0, 1.0]), 1, ** kwargs)
47 sphere_list = [sphere1, sphere2]
48
49 renderer ([ lightsource ] , box_list + plane_list + sphere_list , 3.0)
50 renderer.save_image ("example5.png")
```
../raytracer/example5.py

## <span id="page-26-0"></span>4 Erweiterungen

Sie können nun selber Szenen bauen indem Sie eigene Python-Skripts schreiben. Das aktuelle Raytracing-Programm enthält aber nur ein minimales Grundgerüst. Sie können dieses Grundgerüst erweitern. Dazu einige Vorschläge:

- Es können neue Objekttypen hinzugefügt werden wie Kegel und Zylinder.
- Objekte können verschoben, rotiert und verzerrt werden. Dazu betrachtet man invertierbare affine Abbildungen im Raum. Damit kann zum Beispiel ein Quader zu einem Spat transformiert werden. Anstatt Objekte selbst zu transformieren, kann man auch nur die Strahlen und die Normalenvektoren transformieren. So lassen sich diese Abbildungen unabhängig von konkreten Objekten beschreiben. Genaueres finden Sie in [\[4\]](#page-40-0), Kapitel 20.
- Transparenz und Lichtbrechung: Mit den Fresnelschen Formeln aus der Physik lassen sich durchsichtige Objekte beschreiben. Man kann damit zum Beispiel "Glaskugeln"<br>sehr veslistisch ehhilden. Im Allgemeinen wird dehei ein in des Objekt eindringenden sehr realistisch abbilden. Im Allgemeinen wird dabei ein in das Objekt eindringender Strahl aufgeteilt: Ein Teil wird reflektiert und der Rest wird gebrochen und dringt in das Objekt ein. Ahnlich verhält es sich, wenn der Strahl das Objekt wieder verlässt. Wie bei der Reflexion muss der Raytracing Algorithmus dazu rekursiv aufgerufen werden. Weiteres dazu finden Sie in [\[4\]](#page-40-0), Kapitel 27.
- Effizientere Schnittpunktberechnung: Bei Szenen mit vielen Objekten kann die Bildgenerierung sehr lange dauern. Der Grund dafür ist, dass für jedes Pixel ein Strahl ausgesendet werden muss, welcher mit jedem Objekt der Szene auf Schnittpunkte getestet werden muss. Um die Anzahl Schnittpunkt-Tests zu reduzieren, kann der gesamte Raum in Quader aufgeteilt werden. Objekte in einem Quader welcher nicht vom Strahl getroffen wird, mussen dann keinem Schnittpunkt-Test unterzogen ¨ werden. (Stichworte: regular grids [\[4\]](#page-40-0) oder octree [\[3\]](#page-40-1))

Natürlich gibt es auch professionelle Raytracing Software. Eine der bekanntesten open source Raytracer heisst POV-Ray [\[2\]](#page-40-2) und kann unter folgendem Link heruntergeladen werden: <http://www.povray.org>.

## Anhang: Codes

```
raytracer/
 main.py
  example1.py
  example2.py
  example3.py
  example4.py
  example5.py
  core/
    init .py (empty)
     camera.py
    renderer.py
    tracer.py
   object/
    ___init__.py (empty)
     object.py
    sphere.py
    plane.py
    box.py
   myobject/
    ___init__.py (empty)
    object.py
     sphere.py
     plane.py
    box.py
```

```
1 from numpy import array, cross, tan
2 from numpy . linalg import norm
3
  def normalize (vector) :
      return vector / norm ( vector )
6
7 class Camera :
      def __init__(self, position, look_at, angle, pixels_x, pixels_y):
9 self.position = position
_{10} self.look_at = look_at
11 self.angle = angle
12 \left| \text{self.pixels\_x} \right| = \text{pixels\_x}\begin{array}{c} \text{13} \\ \text{13} \end{array} self.pixels_y = pixels_y
14
\frac{15}{15} def get_ray_indices (self):
16 direction = normalize (self.look_at - self.position)
17 width = normalize (cross (direction, array ([0.0, 0.0, 1.0])))
|18| height = cross (direction, width)
19 pixelsize = 2.0 * tan(0.5 * self.angle) / self.pixels_x;
20
21 for i in range (self.pixels_y):
22 \vert dy = (i - 0.5 * (self.pixels_y - 1)) * pixelsize * height
\begin{array}{c|ccccc}\n & & \text{for } j \text{ in range}(\text{self}.\text{pixels\_x}) : \n\end{array}24 dx = (j - 0.5 * (self.pixels_x - 1)) * pixelsize * width
v = self. position
```
 $26$  w = direction + dx + dy  $27$  yield (v, w, i, j)

../raytracer/core/camera.py

```
from numpy import exp, ones_like, uint8, zeros
2
 from PIL. Image import fromarray
4
5 from core.tracer import get_nearest_obstacle
6
  class Renderer:
      def __init__ (self, camera) :
9 self.camera = camera
10 \vert self . rgb_data = zeros ((camera . pixels_y, camera . pixels_x, 3),
     dtype = float )
11
12 def __call__ (self, lightsource_list, object_list, photo_exposure
     =1.0) :
13 for v, w, i, j in self. camera. get\_ray\_indices():
14 \bullet obj, t = get_nearest_obstacle (v, w, object_list)
15 if obj is not None:
16 self.rgb_data[i, j] = obj.shader(v + t + w, -w,
     lightsource_list , object_list )
17 if photo_exposure > 0.0:
18 \vert self . rgb_data \vert:, : \vert = ones_like (self . rgb_data \vert:, : \vert) - exp (-
     self.rgb_data[:, :] * photo_exposure)
19
20 def save_image (self, filename):
21 \vert fromarray ((self.rgb_data * 255).astype (uint8), 'RGB').save (
     filename )
```
../raytracer/core/renderer.py

```
1 from numpy import inf
2
3^{+0.000}4 Bestimmt das Objekt , welches vom Strahl
5 \nvert v + t * w, t > 0 getroffen wird und gibt
6 zudem den Schnittpunkt-Parameter t zurück
  70.01def get_nearest_obstacle(v, w, object_list):
     t = inf10 nearest_obstacle = None
11 for obstacle in object_list:
|12| s = obstacle.intersect (v, w)
13 if (s < t):
14 t = s
15 nearest_obstacle = obstacle
16 return nearest_obstacle, t
```
../raytracer/core/tracer.py

```
_1 from numpy import array, inf, inner, pi
2 from numpy . linalg import norm
3
 from core.tracer import get_nearest_obstacle
5
6 def normalize (vector):
```

```
7 return vector / norm ( vector )
8
 class Object:
10 def __init__(self, color=array([1.0, 0.0, 0.0]), ambient=1.0,
    diffuse =0.0 , reflection =0.0) :
11 self.color = color
12 self.ambient = ambient
|13| self.diffuse = diffuse
14 self.reflection = reflection
15
|16| def intersect (self, v, w):
17 pass
18
_{19} def get_normal (self, p):
20 pass
21
22 # ---_diffuse_shader -begin ---
23 @staticmethod
|24| def _diffuse_shader(1, n):
\begin{array}{ccc} 25 & \text{return } \max(0.0, \text{ inner}(n, 1)) \end{array}26 # ---_diffuse_shader -end --
27
28 #---_reflection_shader-begin---
29 @staticmethod
30 def _reflection_shader (c, n, p, lightsource_list, object_list,
    recursion_depth ) :
31 # Gespiegelter Strahl p + t * c_prime , t > 0
32 c_prime = 2.0 * inner (n, c) * n - c
33 # Ermittle das getroffene Objekt obj und den Schnittpunkt -
    Parameter t
34 obj, t = get_nearest_obstacle(p, c_prime, object_list)
\frac{35}{15} if t == inf:
36 * * Wenn kein Objekt getroffen wird: schwarz
37 return array ([0.0, 0.0, 0.0])
\frac{38}{28} else:
39 \parallel \parallel Berechne die Farbe am Punkt v + t * w
40 return obj.shader (p + t * c_prime, -c_prime,
    lightsource_list , object_list , recursion_depth )
41 \# ---_ reflection_shader -end ---
42
43 #---shader-begin---
44 def shader (self, p, c, lightsource_list, object_list,
    recursion_depth =5) :
45 c = normalize (c) # Richtung aus der der Strahl gekommen
    ist
46 n = self.get_normal (p) # Normalenvektor am Punkt p
47
48 # ambiente Beleuchtung
49 color = self.ambient * self.color
50
51 # diffuse Beleuchtung
52 if self.diffuse > 0.0 and len(lightsource_list) > 0:
53 # Für jede Lichtquelle berechne diffuse und spiegelnde
    Reflexion
54 for lightsource in lightsource_list :
55 # Lichtstrahl: v + t * w
56 v = lightsource
57 w = p - lightsource
58 obj, t = get_nearest_obstacle (v, w, object_list)
```

```
59 # Wenn die Lichtquelle nicht durch ein anderes Objekt
      verdeckt wird
\begin{array}{ccc} 60 & \text{if } t + 1.0 e - 10 > 1.0 \text{ and } obj \text{ is self:} \end{array}61 l = - normalize ( w ) # Richtung Lichtquelle
\begin{array}{ccc} 62 & \text{coker} & \text{coker} & \text{diam} \end{array} color \text{+}= self.diffuse * Object._diffuse_shader (l, n)
       * self . color
63
64 # perfekte Reflexion
\begin{array}{l} \text{65} \\ \text{66} \end{array} if self. reflection > 0.0 and recursion_depth > 0:
66 color += self.reflection * Object._reflection_shader (c, n, p
      , lightsource_list , object_list , recursion_depth - 1) * self . color
67
68 return color
69 # - - shader - end - - -
```

```
../raytracer/object/object.py
```

```
1 from numpy import inf, inner, sqrt
2
3 from object . object import Object , normalize
4
 class Sphere (Object):
     def \_init\_ (self, m, r, **kwargs):
         super() . _\_init\_ (* * kwargs)self.m = m\text{self.r = r}10
|11| #---intersect-begin---
|12| def intersect (self, v, w):
13 # Der Strahl ist beschrieben durch v+t*w mit t>0
14
15 # Berechung der Koeffizienten der quadratischen Gleichung
16 a = inner (w, w)
\mathbb{I}7 mv = v - self.m
18 b = 2.0 * inner (w, mv)
|19| c = inner (mv, mv) - self.r**2
20
21 # Diskriminante
22 d = b**2 - 4.0 * a * c23
24 # Fallunterscheidung: Schneidet der Strahl die Kugel?
_{25} if d >= 0.0:
26 t0 = (-b - sqrt(d)) / (2.0 * a)27 if t0 > 0.0 and inner (v + t0 * w - \text{self.m}, w) < 0.0:
28 return t0
29 \vert t1 = (-b + sqrt(d)) / (2.0 * a)
30 if t1 > 0.0 and inner (v + t1 * w - self.m, w) < 0.0:
\begin{array}{ccc} 31 \end{array} return t1
32
33 # Falls kein Schnittpunkt existert, retourniere "unendlich"
34 return inf
35 #---intersect-end---
36
37 #---get_normal -begin ---
38 def get_normal (self, p):
39 return normalize (p - self.m)
40 \# ---get_normal -end--
```
../raytracer/object/sphere.py

```
1 \# ---plane -begin ---
 from numpy import inf, inner
3
  from object . object import Object, normalize
5
6 class Plane (Object):
     def \_init\_ (self, n, d, **kwargs) :super(). __init__(**kwargs)9 self . n = n # Normalenvektor n aus der Ebenengleichung
10 self.d = d # Parameter d aus der Ebenengleichung
11
|12| def intersect (self, v, w):
\begin{array}{ccc} 13 \end{array} # Der Strahl ist beschrieben durch v+t*w mit t>0
14
15 # Falls der Strahl von " aussen " kommt , berechne s
_{16} nw = inner (self.n. w)
17 if nw < 0.0:
18 s = -1.0 * (self.d + inner(self.n, v)) / nw19 \left| \right| if s > 0.0:
20 return s
21
22 # Falls kein zulässiger Schnittpunkt existiert,
|23| # wird "unendlich" zurückgegeben.
24 return inf
25
26 def get_normal (self, p):
27 return normalize (self.n)
_{28} #---plane-end-
```

```
../raytracer/object/plane.py
```

```
1 from numpy import argmax, array, inf, sign
2
 from object object import Object
4
 class Box (Object):
6 def __init__ ( self, lower_bound, upper_bound, ** kwargs ) :
         if not all (1 \lt u for l, u in zip (lower_bound, upper_bound)):
             raise ValueError ("lower_bound must be component-wise smaller
     than upper_bound ")
         super () . __init__ (** kwargs)
|10| self.lower_bound = lower_bound
11 self.upper_bound = upper_bound
12
13 # - --intersect -begin -|14| def intersect (self, v, w):
15 \vert # Der Strahl ist beschrieben durch v+t*w mit t>0
16
17 p = self.lower_bound
|18| q = self.upper_bound
19
|_{20}| tp = array ([-inf, -inf, -inf])
|21| tq = array ([inf, inf, inf])
22
23 for i in range (3):
24 if w[i] == 0.0:
25 if v[i] \le p[i] or q[i] \le v[i]:
26 return inf # Kein Schnittpunkt
27 else:
```

```
28 # Keine division durch Null
29 tp [i] = (p[i] - v[i]) / w[i]
30 tq[i] = (q[i] - v[i]) / w[i]
31
32 # Schnittpunkt existiert wenn drei orthogonale Ebenen
33 # hintereinander passiert werden.
34 tmin = [min(sp, sq) for sp, sq in zip(tp, tq)]
35 tmax = [\text{max}(sp, sq) \text{ for } sp, sq \text{ in } zip(tp, tq)]36 if max (tmin) \leq min (tmax) and 0.0 \leq max (tmin):
37 return max (tmin)
38
39 return inf # Kein Schnittpunkt
40 \# ---intersect-end--
41
42 #---get_normal-begin ---
43 def get_normal (self, p):
44 # Zentrum des Quaders
45 c = 0.5 * (self.lower_bound + self.update)46 edges = self . upper_bound - self . lower_bound
47
48 # Transformiere den Schnittpunkt in den Würfel [-0.5, 0.5]^{\circ}349 p_rel = (p - c) / edges
50
51 # Welcher Seite liegt der Punkt am nächsten?
52 i = argmax (abs (p_rel))
\begin{bmatrix} 53 \end{bmatrix} n = array ([0.0, 0.0, 0.0])
54 n[i] = sign(p_rel[i])
55 return n
56 # - -get_normal - end - -
```

```
../raytracer/object/box.py
```

```
1 from numpy import array, inf, inner, pi
2 from numpy. linalg import norm
3
 from core.tracer import get_nearest_obstacle
5
6 def normalize (vector):
     return vector / norm (vector)
8
9 class Object :
_{10} max_recursion_depth = 5
11
12 def __init__(self, color=array ([1.0, 0.0, 0.0]), ambient=1.0,
     diffuse =0.0 , reflection =0.0) :
13 self.color = color
14 self. ambient = ambient
15 self.diffuse = diffuse
16 self.reflection = reflection
17
18 def intersect (self, v, w):
19 pass
20
_{21} def get_normal (self, p):
22 pass
23
24 @staticmethod
25 def _diffuse_shader (self, l, n):
26 "" "" "
```

```
27 Ersetzen sie das " return " Statement durch den korrekten Code ,
28 so dass die Intensität gemäss diffuser Beleuchtung
29 zurückgegeben wird.
\overline{30} \overline{30} \overline{1000}31 return 0.0
32
33 @staticmethod
34 def _reflection_shader (self, c, n, p, lightsource_list, object_list,
       recursion_depth ) :
\frac{35}{35} "" "" ""
36 # Ersetzen sie das " return " Statement durch den korrekten Code ,
37 \overline{37} \overline{4} so dass die Farbe am Schnittpunkt mit dem reflektierten Strahl
38 # zurückgegeben wird. Trifft dieser kein Objekt, so soll schwarz
39 # zurückgegeben werden.
40 " ""
41 return array ([0.0, 0.0, 0.0])
42
43 def shader ( self, p, c, lightsource_list, object_list,
      recursion_depth =5) :
\begin{array}{ccc} 44 & \text{c = normalize}(c) & \text{# Richtung aus der der Strahl gekommen} \end{array}ist
45 n = self . get_normal ( p ) # Normalenvektor am Punkt p
46
47 \parallel \parallel \parallel ambiente Beleuchtung
48 color = self.ambient * self.color
49
50 # diffuse Beleuchtung
51 if self.diffuse > 0.0 and len(lightsource_list) > 0:
52 # Für jede Lichtquelle berechne diffuse und spiegelnde
      Reflexion
53 for lightsource in lightsource_list:
54 \qquad \qquad \qquad \qquad \qquad \qquad \qquad \qquad \qquad \qquad \qquad \qquad \qquad \qquad \qquad \qquad \qquad \qquad \qquad \qquad \qquad \qquad \qquad \qquad \qquad \qquad \qquad \qquad \qquad \qquad \qquad \qquad \qquad \qquad \qquad \qquad 
55 v = lightsource
56 w = p - lightsource
57 obj, t = get_nearest_obstacle (v, w, object_list)
58 # Wenn die Lichtquelle nicht durch ein anderes Objekt
      verdeckt wird
59 if t + 1.0e-10 > 1.0 and obj is self:
\begin{array}{c|c|c|c|c|c|c|c} \hline \hline \end{array} communication is \begin{array}{c|c|c|c} 1 & = & -\texttt{normalize(w)} & \texttt{if} & \texttt{Richtung} & \texttt{Lichtquelle} \end{array}\begin{array}{ccc} \text{61} & \text{62} \\ \text{63} & \text{64} \end{array} color \text{+}= self.diffuse * Object._diffuse_shader (l, n)
       * self . color
62
63 # perfekte Reflexion
64 if self. reflection > 0.0 and recursion_depth > 0:
65 color += self.reflection * Object. reflection_shader (c, n, p
      , lightsource_list , object_list , recursion_depth - 1) * self . color
66
67 return color
```
../raytracer/myobject/object.py

```
from numpy import array, inf, inner, sqrt
2
 from myobject.object import Object, normalize
4
5
6 class Sphere (Object):
     def \_init\_ (self, m, r, **kways) :super (). __init__ (** kwargs)
```

```
9 \qquad self.m = m10 self.r = r
11
|12| def intersect (self, v, w):
13 # Der Strahl ist beschrieben durch v+t*w mit t >0
14
\frac{15}{15} \frac{10}{1111}16 Ersetzen Sie diesen Kommentar durch Ihren Code :
17 Gegeben ist ein Strahl mit Ursprung v und Richtung w.
18 Geben Sie den Parameter t > 0 zurück, so dass v + t * w19 19 gerade der an v nächstgelegene Schnittpunkt des Strahls
20 mit der Kugel ist. Falls dieser nicht existiert soll
\begin{array}{ccc} 21 \\ 21 \end{array} t = inf (also Unendlich) zurückgegeben werden.
22 \qquad \qquad \qquad \qquad \qquad \qquad \qquad \qquad \qquad \qquad \qquad \qquad \qquad \qquad \qquad \qquad \qquad \qquad \qquad \qquad \qquad \qquad \qquad \qquad \qquad \qquad \qquad \qquad \qquad \qquad \qquad \qquad \qquad \qquad \qquad \qquad \qquad 
23
24 return inf
25
26 def get_normal (self, p):
27 \blacksquare \blacksquare \blacksquare \blacksquare28 Ersetzen Sie das 'return' statement unten durch
29 Ihren Code: Sei p ein Punkt auf der Kugeloberfläche.
30 Geben Sie den nach aussen zeigenden , normierten
31 Normalenvektor auf der Kugel am Punkt p zurück.
32 \blacksquare \blacksquare \blacksquare \blacksquare33 return array ([0.0, 0.0, 0.0])
```
../raytracer/myobject/sphere.py

```
from numpy import inf, inner
 2
  from myobject.object import Object, normalize
 4
5 class Plane (Object):
       def \_init\_ (self, n, d, **kwargs):
             super () . __init__ (** kwargs )
             self.n = n # Normalenvektor n aus der Ebenengleichung
             self.d = d # Parameter d aus der Ebenengleichung
10
|11| def intersect (self, v, w):
12 # Der Strahl ist beschrieben durch v+t*w mit t>0
13
14 \blacksquare \blacksquare \blacksquare \blacksquare \blacksquare15 Ersetzen Sie diesen Kommentar durch Ihren Code :
16 Gegeben ist ein Strahl mit Ursprung v und Richtung w.
17 Geben Sie den Parameter t > 0 zurück, so dass v + t * w
|18| gerade der an v nächstgelegene Schnittpunkt des Strahls
19 mit der Ebene ist. Falls dieser nicht existiert soll
|20| t = inf (also Unendlich) zurückgegeben werden.
21 \hspace{1.5cm} \hspace{1.5cm} \hspace{1.5cm} \hspace{1.5cm} \hspace{1.5cm} \hspace{1.5cm} \hspace{1.5cm} \hspace{1.5cm} \hspace{1.5cm} \hspace{1.5cm} \hspace{1.5cm} \hspace{1.5cm} \hspace{1.5cm} \hspace{1.5cm} \hspace{1.5cm} \hspace{1.5cm} \hspace{1.5cm} \hspace{1.5cm} 
22
23 return inf
24
25 def get normal ( self, p ):
_{26} return normalize (self.n)
```
../raytracer/myobject/plane.py

from numpy import argmax, array, inf, sign

```
3 from myobject . object import Object
4
  class Box (Object):
6 def __init__(self, lower_bound, upper_bound, ** kwargs):
          if not all (1 \lt u for 1, u in zip (lower_bound, upper_bound)):
              raise ValueError ("lower_bound must be component-wise smaller
      than upper_bound ")
9 super ().__init__ (** kwargs)
10 self.lower_bound = lower_bound
11 self.upper_bound = upper_bound
12
\begin{array}{ccc} 13 & \text{def} \end{array} intersect (self, v, w):
\frac{1}{4} # Der Strahl ist beschrieben durch v+t*w mit t>0
15
16 p = self.lower_bound
17 q = self.upper_bound
18
_{19} tp = array ([-inf, -inf, -inf])
|20| tq = array ([inf, inf, inf])
21
22 for i in range (3):
23 if w[i] == 0.0:
_{24} if v[i] <= p[i] or q[i] <= v[i]:
25 return inf # Kein Schnittpunkt
26 else:
27 # Keine division durch Null
28 |28| tp [i] = (p[i] - v[i]) / w[i]
29 \qquad \qquad \text{tq[i]} = (q[i] - v[i]) / w[i]30
31 # Schnittpunkt existiert wenn drei orthogonale Ebenen
\frac{32}{4} # hintereinander passiert werden.
33 tmin = [\min(\text{sp}, \text{sq}) \text{ for } \text{sp}, \text{sq} \text{ in } \text{zip}(\text{tp}, \text{ tq})]34 tmax = [\text{max}(sp, sq) \text{ for } sp, sq \text{ in } zip(tp, tq)]35 if max (tmin) \leq min (tmax) and 0.0 \leq max (tmin):
36 return max (tmin)
37
38 return inf # Kein Schnittpunkt
39
40 def get_normal (self, p):
41 " "" ""
42 Ersetzen Sie das 'return ' statement unten durch
43 Ihren Code: Sei p ein Punkt auf dem Quader.
44 Geben Sie den nach aussen zeigenden , normierten
\frac{45}{45} Normalenvektor auf dem Quader am Punkt p zurück.
46 Die beiden definierenden Ecken sind durch
47 self . lower_bound und self . upper_bound abrufbar.
48 """
49 return array ([0.0 , 0.0 , 0.0])
```
../raytracer/myobject/box.py

```
from sys import argv
2
 from numpy import array, pi
4
5 from core . camera import Camera
 from core. renderer import Renderer
7
8 from object . box import Box
```

```
9 from object . plane import Plane
10 from object sphere import Sphere
11
_{12} if len(argv) == 2:
|13| filename = str(argv[1])
14 else :
15 filename = " image .png"
16
17 camera = Camera (array ([-10.0, 0.0, 2.0]), array ([0.0, 0.0, 1.0]), 0.25 *
      pi , 640 , 480)
18 renderer = Renderer (camera)
19
_{20} red = array ([1.0, 0.0, 0.0])
_{21} sphere_red = Sphere (array ([4.0, -2.0, 0.0]), 1.0, color=red, ambient
      =0.2, diffuse=0.8)
22
23 purple = array ([148.0 / 255.0, 0.0, 211.0 / 255.0])
_{24} sphere_purple = Sphere (array ([6.0, 2.0, 1.0]), 2.0,
25 color=purple, ambient=0.2, diffuse=0.2, reflection=0.6)
26
_{27} blue = array ([0.0, 0.0, 1.0])
28 \mid \text{box\_blue} = \text{Box}(\text{array}([-0.5, -3.0, -1.0]), \text{array}([0.5, -2.0, 0.0]),\begin{array}{|l|} \hline \text{29} & \text{color=blue, ambient=0.2, diffuse=0.8)} \ \hline \end{array}30
_{31} gray = array ([0.7, 0.7, 0.7])
32 plane_gray = Plane (array ([0.0, 0.0, 1.0]), 1.0, color=gray, ambient=0.2,
       diffuse = 0.6,
33 reflection=0.2)
34
35 \vert lightsource_list = [array ([0.0, 5.0, 10.0]), array ([-5.0, 10.0, 5.0])]
36 object_list = [sphere_red, sphere_purple, box_blue, plane_gray]
37 renderer (lightsource_list, object_list)
38 renderer . save_image ( filename )
```

```
../raytracer/main.py
```

```
1 from numpy import array, pi
2
3 from core . camera import Camera
4 from core . renderer import Renderer
5 from myobject . sphere import Sphere
6
7 # Platziere eine Kamera im Punkt [-1.0, 0.0, 1.0] welche in Richtung
 # des Punktes [0.0, 0.0, 1.0] schaut.
\beta camera = Camera (array ([-1.0, 0.0, 1.0]), array ([0.0, 0.0, 1.0]), 0.25 \astpi , 640 , 480)
10
11 # Renderer ist eine Klasse zum Generieren der Bilder
_{12} renderer = Renderer (camera)
13
14 \nparallel # Eine Kugel um [5.0, 0.0, 1.0] mit Radius 1 (in der Farbe rot)
_{15} sphere = Sphere (array ([5.0, 0.0, 1.0]), 1.0)
16
17 \# Man übergiebt dem Renderer eine Liste von Objekten (die Kugel)
18 renderer ([], [sphere], photo_exposure=0.0)
19
_{20} # Hier wird das Bild generiert und abgespeichert
21 renderer . save_image (" example1 .png")
```
../raytracer/example1.py

```
1 from numpy import array, pi
2
3 from core . camera import Camera
  from core. renderer import Renderer
5 from myobject . sphere import Sphere
6
7 camera = Camera (array ([-1.0, 0.0, 1.0]), array ([0.0, 0.0, 1.0]), 0.25 *
     pi , 640 , 480)
|s| renderer = Renderer (camera)
9
10 \vert# Neu: Eine Punktförmige Lichtquelle an der Position [0, 0, 10]
11 lightsource = array ([0.0, 0.0, 10.0])
12
_{13} # Die Argumente "ambient" und "diffuse" werden später erklärt
_{14} sphere = Sphere (array ([5.0, 0.0, 1.0]), 1.0, ambient=0.0, diffuse=1.0)
15
16 # Neu: Dem Renderer wird nun auch die Lichtquelle übergeben
17 renderer ([lightsource], [sphere], photo_exposure=0.0)
18 renderer.save_image ("example2.png")
```

```
../raytracer/example2.py
```

```
1 from numpy import array, pi
2
3 from core . camera import Camera
4 from core . renderer import Renderer
5 from myobject . sphere import Sphere
6 from myobject . plane import Plane
7
 camera = Camera ( array ([-1.0, 0.0, 1.0]) , array ([0.0, 0.0, 1.0]) , 0.25 *pi , 640 , 480)
9 renderer = Renderer (camera)
10
11 lightsource = array([0.0, 0.0, 10.0])12
_{13} sphere = Sphere (array ([5.0, 0.0, 1.0]), 1.0, ambient=0.2, diffuse=0.8)
14
15 # Die Farbe Grün als RGB-Vektor
_{16} green = array ([0.0, 1.0, 0.0])
17
18 # Wir zeichnen hier die xy -Ebene , also die Ebene mit
_{19} # Normalenvektor n = [0.0, 0.0, 1.0] und d = 0.0 in grün.
_{20} plane = Plane (array ([0.0, 0.0, 1.0]), 0.0, color=green, ambient=0.2,
     diffuse = 0.8)21
22 renderer ([lightsource], [sphere, plane], photo_exposure=0.0)
23 renderer . save_image (" example3 .png")
```
../raytracer/example3.py

```
1 from numpy import array, pi
2
3 from core . camera import Camera
4 from core . renderer import Renderer
5 from myobject . box import Box
 from myobject.plane import Plane
7
 camera = Camera ( array ([-1.0, -3.5, 3.0] ), \ar{ray} ([5.0, 0.0, 1.0]), 0.25 *
      pi , 640 , 480)
```

```
9 renderer = Renderer (camera)
10
_{11} lightsource = array ([1.0, -8.0, 10.0])
12
_{13} white = array ([1.0, 1.0, 1.0])
_{14} red = array ([1.0, 0.0, 0.0])
15 green = array ([0.0, 1.0, 0.0])
_{16} blue = array ([0.0, 0.0, 1.0])
17
_{18} pr = array ([6.0, -2.0, 0.0])
_{19} pg = array ([5.0, -0.5, 0.0])
_{20} pb = array ([4.0, 1.0, 0.0])
21_{22} box_red = Box(pr, pr + array([1.0, 1.0, 2.0]), color=red, ambient=0.2,
      diffuse = 0.8)23 \mid \text{box\_green} = \text{Box}(\text{pg}, \text{pg} + \text{array}([2.0, 1.0, 1.0]), color=green, ambient
      =0.2, diffuse =0.8)
24 | \text{box\_blue} = \text{Box}(\text{pb}, \text{pb} + \text{array}([3.0, 1.0, 0.5]), color=blue, ambient=0.2,
       diffuse =0.8)
25
_{26} plane = Plane (array ([0.0, 0.0, 1.0]), 0.0, color=white, ambient=0.2,
      diffuse = 0.8)27
28 renderer ([lightsource], [box_red, box_green, box_blue, plane],
      photo_exposure =0.0)
29 renderer . save_image (" example4 .png")
```

```
../raytracer/example4.py
```

```
1 from numpy import array, pi
2
3 from core . camera import Camera
4 from core . renderer import Renderer
5 from myobject . box import Box
6 from myobject . plane import Plane
7 from myobject . sphere import Sphere
8
\beta camera = Camera (array ([-7.5, -4.3, 3.0]), array ([0.0, 0.0, 1.0]), 0.25 *
      pi , 640 , 480)
_{10} renderer = Renderer (camera)
11
_{12} lightsource = array ([0.0, 0.0, 10.0])
13
_{14} black = array ([0.0, 0.0, 0.0])
15 white = array([1.0, 1.0, 1.0])_{16} gray = array ([0.8, 0.8, 0.8])
17
18 dx = 1.0
19 dy = 1.0
20
_{21} box_list = []22 n = 10_{23} for i in range (n):
_{24} x = dx * (n / 2 - i)
25 for j in range (n):
26 y = dy * (n / 2 - i)27 if (i + j) % 2 == 0:
28 color = black
29 else:
```

```
30 color = white
31 p = array ([x, y, -1.0])
32 q = array ([x + dx, y + dy, 0.0])
33 box = Box (p, q, color=color, ambient=1.0)
34 box_list += [box]
35
36 kwargs = {'color': gray, 'ambient': 0.2, 'diffuse': 0.8}
37 plane1 = Plane (\arctan(1 - 1.0, 0.0, 0.0]), 6.0, ** kwargs)
38 \vert plane2 = Plane (array ([0.0, -1.0, 0.0]), 6.0, ** kwargs)
39 \vert plane3 = Plane (array ([1.0, 0.0, 0.0]), 5.0, ** kwargs)
_{40} plane4 = Plane (array ([0.0, 1.0, 0.0]), 5.0, ** kwargs)
41 plane5 = Plane (array([0.0, 0.0, -1.0]), 12.0, ** kwargs)
42 plane_list = [plane1, plane2, plane3, plane4, plane5]
43
44 kwargs = \{\text{'color'}: \text{white}, \text{ 'ambient'}: 0.0, \text{ 'reflection'}: 1.0\}45 sphere1 = Sphere (array ([0.0, 2.0, 1.0]), 1, ** kwargs)
46 \, sphere2 = Sphere (array ([0.0, -2.0, 1.0]), 1, ** kwargs)
47 sphere_list = [sphere1, sphere2]
48
49 renderer ([ lightsource ] , box_list + plane_list + sphere_list , 3.0)
_{50} renderer.save_image ("example5.png")
```
../raytracer/example5.py

# Literatur

- [1] Andrew S. Glassner, editor. An Introduction to Ray Tracing. Academic Press Ltd., GBR, 1989.
- <span id="page-40-2"></span>[2] Persistence of Vision Pty. Ltd. Persistence of vision (TM) raytracer. [http://www.](http://www.povray.org/) [povray.org/](http://www.povray.org/), 2004. Persistence of Vision Pty. Ltd., Williamstown, Victoria, Australia.
- <span id="page-40-1"></span>[3] Hanan Samet. Implementing ray tracing with octrees and neighbor finding. Comput. Graph., 13:445–460, 1989.
- <span id="page-40-0"></span>[4] Kevin Suffern. Ray Tracing from the Ground Up. A. K. Peters, Ltd., USA, 2007.